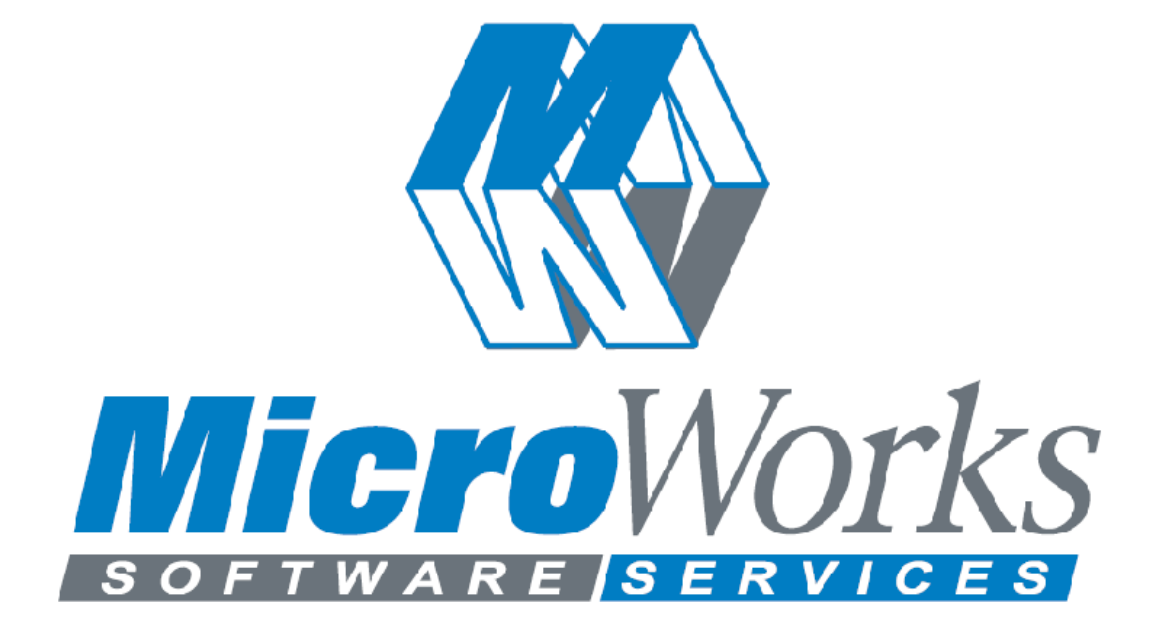

Smart Dongle™ Implementation Guide 2/24/2009

# Table of Contents

# Windows

Reading and Writing to SmartDongle

SmartDongle Reading and Writing.pdf

Example Code

Example Code and Source

Windows Drivers

Windows Vista/XP/Server 2003/Server 2008

Legacy 32 Bit Drivers

Windows 98/ME/2000/XP/Vista

Linux, MacOS X (Power PC and Intel), FreeBSD, OpenBSD

Example Code

Example Code and Source

# **I. Example Source Code For Windows**

# **a SmartDongle "C" Source Code**

Examples: Change the keys from the demo keys given below in the example code to your unique key values:

P1 = 0xec6cc589aefd1e75;

P2 = 0xfcec0a6a82747b3f;

#### **1. Example 1: Simple method to check for valid SmartDongle**

/\*

 example1.c: Simple method of securing software, just checks for SmartDongle presence.

www.smartdongle.com

```
 MicroWorks, Inc.
 2808 North Cole Road
 Boise, ID 83704
```
\*/

```
#include <stdio.h>
#include "smartdongle.h"
#include "sd_eeprom.h"
```

```
int \cdot c decl main(int argc, char* argv[])
{
   /* SmartDongle Demo Keys */
  unsigned int64 P1 = 0xec6cc589aefd1e75;
  unsigned int64 P2 = 0xfcec0a6a82747b3f;
   int error;
   /* Unlock SmartDongle with 0 length read request */
   error = SmartDongleRead(P1, P2, 0, NULL, 0);
   if (error)
   {
     printf ("Failed to access a valid SmartDongle\n");
```

```
 }
 else
 {
```

```
 printf("A valid SmartDongle is present\n");
```

```
 return 0;
```
}

}

#### **2. Example 2a: Write some application data to a SmartDongle**

/\*

example2a.c: Write some application data to a SmartDongle.

```
 www.smartdongle.com
```
 MicroWorks, Inc. 2808 North Cole Road Boise, ID 83704

\*/

#include <stdio.h> #include "smartdongle.h" #include "sd\_eeprom.h" #include "sd\_uskerr.h"

int \_\_cdecl main (int argc, char \*argv[]) {

```
 /* SmartDongle demo keys. */
unsigned int64 P1 = 0xec6cc589aefd1e75;
unsigned int64 P2 = 0xfcec0a6a82747b3f;
```
/\*

Your application data here.

\*/

;

 unsigned char data[] = "This is data written to the SmartDongle, it can be serial numbers, program parameters, etc. Note that this data can be read by observing activity on the USB bus. Refer to example3a.c and example3b.c for example of encrypting your application data."

```
char errorString[QTS_ERROR_STRING_LENGTH_MAX];
 int error;
```
unsigned short address;

/\*

Turn SmartDongle Red LED on to indicate write in progress.

\*/

SmartDongleLedRed();

```
 Write a user string to SmartDongle.
 */
address = 0;
 error = SmartDongleWrite(P1, P2, address, data, strlen(data) + 1);
 if (error) {
   SmartDongleGetErrorString(errorString, error);
   printf("%s\n", errorString);
 } else {
   printf("Success: Wrote user application data to SmartDongle\n");
   SmartDongleLedGreen();
 }
 return 0;
```
# }

#### **3. Example 2b: Read the application data written in Example 2a**

/\*

\*/

example2b.c: Read application data written to SmartDongle in example2a.c

www.smartdongle.com

```
 MicroWorks, Inc.
 2808 North Cole Road
 Boise, ID 83704
```
#include <stdio.h> #include "smartdongle.h" #include "sd\_eeprom.h" #include "sd\_uskerr.h"

int \_\_cdecl main (int argc, char \*argv[]) {

```
 /* SmartDongle demo keys. */
unsigned int64 P1 = 0xec6cc589aefd1e75;
unsigned int64 P2 = 0xfcec0a6a82747b3f;
```
/\*

Your application data here.

\*/

;

 unsigned char data[] = "This is data written to the SmartDongle, it can be serial numbers, program parameters, etc. Note that this data can be read by observing activity on the USB bus. Refer to example3a.c and example3b.c for example of encrypting your application data."

unsigned char \*in;

```
 unsigned short address;
 int length;
char errorString[QTS_ERROR_STRING_LENGTH_MAX];
 int error;
```

```
 /*
   Allocate input buffer for expected application data size
   plus one for NULL terminator.
 */
length = <math>strlen(data) + 1</math>;in = (unsigned char * )malloc(length);
if (in == NULL) {
   error = USK_ERR_MEM;
   SmartDongleGetErrorString(errorString, error);
   printf("%s\n", errorString);
   return 1;
 }
 /*
   Verify the applicaton data that was written in example2a.c
   This is just an exercise, a developer could do any number
   of things with the application data here.
 */
address = 0;
 error = SmartDongleRead(P1, P2, address, in, length);
 if (error) {
   SmartDongleGetErrorString(errorString, error);
   printf("%s\n", errorString);
   return 1;
 } else {
  if (strcmp (in, data) == 0) {
      printf("Success: SmartDongle has application data\n");
   } else {
      printf ("Failed: Data does not match application data\n");
      return 1;
   }
 }
 return 0;
```
}

**If you store data on a SmartDongle you may wish to encrypt the data transmitted over the USB bus.** 

**Examples 3a and 3b below use AES encryption. A developer could use example3a.c as a utility to write passwords, serial numbers, etc to a SmartDongle that can be read back and used in an application as demonstrated by example 3b.c**

> **4. Example 3a: Encrypt a user string using AES and write this string to a SmartDongle**

/\*

 example3a.c: Example that encrypts a user string and writes the encrypted string to SmartDongle.

www.smartdongle.com

 MicroWorks, Inc. 2808 North Cole Road Boise, ID 83704

\*/

#include <stdio.h> #include <malloc.h> #include "smartdongle.h" #include "sd\_eeprom.h" #include "sd\_uskerr.h" #include "aes.h"

int main(int argc, char\* argv[]) { /\* SmartDongle demo keys. \*/ unsigned  $int64$  P1 = 0xec6cc589aefd1e75; unsigned  $int64$  P2 = 0xfcec0a6a82747b3f;

 /\* This is a demo 128 bit encryption key, chose some another 16 character key for your project. \*/ unsigned char AESkey[] = "7obdgEn2'TH>]SE|";

 /\* Demo secret

\*/

 unsigned char plainText[] = "This is the secret written to SmartDongle, it can be passwords, serial numbers, program parameters, etc"

;<br>;

 SmartDongleCipher \*cipher; SmartDongleCipher cipherInput; unsigned char \*input; int size, error; unsigned short address;

 /\* Turn SmartDongle Red LED on to indicate write in progress. \*/ SmartDongleLedRed();

```
 /*
   Encrypt your secret using AES with a block size of 128
 */
 cipher = SmartDongleEncode(
   plainText,
   strlen((char *)plainText) + 1,
   128,
   AESkey);
if (cipher == NULL) {
   error = USK_ERR_UNKNOWN;
  printf("Error encoding user secret: illegal AES block size?\n");
   return 1;
 }
 /*
   Write your encrypted secret to SmartDongle memory.
 */
address = 0;
 size = (cipher->AESblockSize / 8) * cipher->numberOfBlocks;
 error = SmartDongleWrite(P1, P2, address, cipher->data, size);
 if (error) {
   SmartDongleGetErrorString(errorString, error);
   printf("Write Failed %d, %s\n", error, errorString);
   free(cipher->data);
   free(cipher);
   return 1;
 }
 /*
   Allocate input for cipher read from SmartDongle
```

```
 input = (unsigned char *)malloc(size);
if (input == NULL) {
```
\*/

```
 error = USK_ERR_MEM;
   SmartDongleGetErrorString(errorString, error);
   printf("Error %d, %s\n", error, errorString);
   free(cipher->data);
   free(cipher);
   return 1;
 }
 /*
   Read encrypted data back from SmartDongle
 */
address = 0;
 error = SmartDongleRead(P1, P2, address, input, size);
 if (error) {
   SmartDongleGetErrorString(errorString, error);
   printf("Read Failed %d, %s\n", error, errorString);
   free(cipher->data);
   free(cipher);
   free(input);
   return 1;
 }
 /*
   Decrypt
 */
 cipherInput.AESblockSize = cipher->AESblockSize;
 cipherInput.numberOfBlocks = cipher->numberOfBlocks;
 cipherInput.data = input;
 SmartDongleDecode(&cipherInput, AESkey);
 /*
   Compare decrypted cipher to expected user data.
   Compare using orignal secret length since the decryped cipher may have
   been padded with zeroes.
 */
 if (memcmp(cipherInput.data, plainText, strlen((char *)plainText)) == 0) {
   printf ("Success: Your encrypted secret was written to SmartDongle\n");
   /* Indicate success */
   SmartDongleLedGreen();
 } else {
   printf ("Fail: Data read from SmartDongle did not match\n");
```

```
 free(cipher->data);
```

```
 free(cipher);
      free(input);
      return 1;
   }
   free(cipher->data);
   free(cipher);
   free(input);
   return 0;
}
```
#### **5. Example 3b: Read and decrypt the secret written in Example 3a**

```
/*
```
 example3b.c: Example that read and decrypts a user string from a SmartDongle as written in example3a.c

www.smartdongle.com

 MicroWorks, Inc. 2808 North Cole Road Boise, ID 83704

\*/

#include <stdio.h> #include <malloc.h> #include "smartdongle.h" #include "sd\_eeprom.h" #include "sd\_uskerr.h" #include "aes.h"

```
int main(int argc, char* argv[])
{
   /* SmartDongle demo keys. */
   unsigned __int64 P1 = 0xec6cc589aefd1e75;
  unsigned int64 P2 = 0xfcec0a6a82747b3f;
```
/\*

This is a demo 128 bit encryption key,

```
 chose some another 16 character key for your project.
```

```
 */
```

```
 unsigned char AESkey[] = "7obdgEn2'TH>]SE|";
```
 /\* Demo secret

\*/

 unsigned char plainText[] = "This is the secret written to SmartDongle, it can be passwords, serial numbers, program parameters, etc"

char errorString[QTS\_ERROR\_STRING\_LENGTH\_MAX]; SmartDongleCipher cipher; unsigned char \*input; int plainTextLength; int size, error; unsigned short address;

/\*

;

 Calculate the number of AES blocks to be read from SmartDongle, rounding block count up to nearest block size.

\*/

```
 plainTextLength = strlen((char *)plainText) + 1; // length + null character
 cipher.AESblockSize = 128;
```
cipher.numberOfBlocks =

```
 (plainTextLength * 8) / cipher.AESblockSize +
```

```
((plainTextLength * 8 \% cipher.AESblockSize > 0) ? 1 : 0);
```
/\*

```
 Allocate data string for cipher read from SmartDongle
   Note that AES block size is length in bits.
 */
```

```
 size = (cipher.AESblockSize / 8) * cipher.numberOfBlocks;
 input = (unsigned char *)malloc(size);
if (input == NULL) {
```

```
 error = USK_ERR_MEM;
 SmartDongleGetErrorString(errorString, error);
printf("Error %d, %s\n", error, errorString);
 return 1;
```

```
 /*
```
Read encrypted data from SmartDongle

```
 */
```
}

}

```
address = 0:
```

```
 error = SmartDongleRead(P1, P2, address, input, size);
 if (error) {
```

```
 SmartDongleGetErrorString(errorString, error);
 printf("Read Failed %d, %s\n", error, errorString);
 free(input);
 return 1;
```

```
 /*
   Decrypt
 */
 cipher.data = input;
 SmartDongleDecode(&cipher, AESkey);
```

```
 /*
```
\*/

Compare to original secret, using orignal secret length.

 The data comparison is just an exercise, the developer can do any number of things with the decrypted user data here.

```
 if (memcmp(input, plainText, strlen((char *)plainText)) == 0) {
```

```
 printf ("Success: Your encrypted secret was found on SmartDongle\n");
 } else {
```

```
 printf ("Fail: Your secret was not found on SmartDongle\n");
 }
```

```
 free(input);
 return 0;
```

```
}
```
#### **6. Example 4: Read SmartDongle serial number**

/\*

```
 example4.c
```
Retrieves serial number of a single SmartDongle on the host.

```
 www.smartdongle.com
```

```
 MicroWorks, Inc.
 2808 North Cole Road
 Boise, ID 83704
```

```
*/
```

```
#include <stdio.h>
#include "smartdongle.h"
#include "sd_cp2.h"
```

```
int \cdot cdecl main(int argc, char* argv[])
{
  char sn[CP2_SERIALNUM_LENGTH+1];
 char errorString[QTS_ERROR_STRING_LENGTH_MAX];
  int error;
```

```
 error = SmartDongleGetSerialNumber(sn);
 if (error)
 {
   SmartDongleGetErrorString(errorString, error);
   printf("%s\n", errorString);
 }
 else
 {
   printf("Serial Number: %s\n", sn);
 }
 printf("\nPress any key to exit\n");
 getchar();
 return 0;
```

```
}
```
# **b. SmartDongle C# Example Source Code**

#### Examples

Change the keys from the demo keys given below in the example code to your unique key values:

P1 = 0xec6cc589aefd1e75; P2 = 0xfcec0a6a82747b3f;

#### **1. Example 1: Simple method to check for valid SmartDongle**

```
// Example1.cs
using System;
namespace Example1 {
     /// <summary>
     /// Simple program that verifies if a valid SmartDongle is 
plugged in.
     ///
     /// MicroWorks, Inc.
     /// 2808 North Cole Road
     /// Boise, ID 83704
     ///
     /// http://www.smartdongle.com
     ///
     class Example1 {
         [STAThread]
         static void Main(string[] args) {
             UInt64 P1, P2;
             SmartDongle.SmartDnglError error;
             System.Text.ASCIIEncoding encoding = new
System.Text.ASCIIEncoding();
             /* Your keys here */
             P1=0xec6cc589aefd1e75;
             P2=0xfcec0a6a82747b3f;
```

```
/* Simply check for presence of valid SmartDongle. */
            error = SmartDongle.Read(P1, P2, 0, new byte[0], 0);
             if (error != SmartDongle.SmartDnglError.UskOk) {
System.Console.WriteLine(SmartDongle.GetErrorString(error));
                // handle error
 }
            else {
                 System.Console.WriteLine("Success: Valid 
SmartDongle Found\n");
 }
             System.Console.WriteLine("Press <Enter> to Exit");
             System.Console.ReadLine();
         }
     }
}
```
**2. Example 2a: Write some application data to a SmartDongle**

```
// Example2a.cs
using System;
using System.Text;
using System.IO;
namespace Example {
     /// Write some misc application data to a SmartDongle.
     ///
     /// MicroWorks, Inc.
     /// 2808 North Cole Road
     /// Boise, ID 83704
     ///
     /// http://www.smartdongle.com
     ///
     class Example2a {
         [STAThread]
          Static void Main(string[] args) {
             UInt64 P1, P2;
             SmartDongle.SmartDnglError error;
             System.Text.ASCIIEncoding encoding = new System.Text.ASCIIEncoding();
             /* Some application data */
             const string yourData = "This is data written to the SmartDongle, it can be serial 
numbers, program parameters, etc. Note that this data can be read by observing activity on 
the USB bus. Refer to Example3a.cs and Example3b.cs for example of encrypting your application 
data.";
             /* Your SmartDongle keys go here */
             P1 = 0xec6cc589aefd1e75;
             P2 = 0xfcec0a6a82747b3f;
```
System.Console.WriteLine(sizeof(char));

```
 /*
            * Write your data to SmartDongle.
            * Note: The number of writes is limited, SmartDongle uses a Catalyst
            * CAT25C256 SPI eprom, which has a life expectancy of approximately
            * 1 Million write cycles. Reads are unlimited.
            */
           UInt16 address = 0;
            byte[] plainText = Encoding.UTF8.GetBytes(yourData);
            System.Console.WriteLine("Size of byte array: "+plainText.Length);
           error = SmartDongle.Write(P1, P2, address, plainText, plainText.Length);
            if (error == SmartDongle.SmartDnglError.UskOk) {
                System.Console.WriteLine("Success: Wrote application data to 
                                         SmartDongle\n");
 }
            else {
                System.Console.WriteLine(SmartDongle.GetErrorString(error));
                System.Console.WriteLine("Failed: Could not write application data to 
                                         SmartDongle\n");
 }
            System.Console.WriteLine("Press <Enter> to Exit");
            System.Console.ReadLine();
        }
```
#### **3. Example 2b: Read the application data written in Example 2a**

}

}

```
// Example2b.cs
using System;
using System.Security.Cryptography;
using System.Text;
using System.IO;
namespace Example
{
     /// Read application data written to SmartDongle in Example2a.cs
     ///
     /// MicroWorks, Inc.
     /// 2808 North Cole Road
     /// Boise, ID 83704
     ///
     /// http://www.smartdongle.com
```

```
 class Example2b
    {
         [STAThread]
        static void Main(string[] args)
        {
             UInt64 P1, P2;
            UInt16 address = 0;
             SmartDongle.SmartDnglError error;
             System.Text.ASCIIEncoding encoding = new
                 System.Text.ASCIIEncoding();
             /* This is the application data you are looking for from Example 2A 
           */
             const string yourData = "This is data written to the SmartDongle, it 
                  can be serial numbers, program parameters, etc. Note that 
                 this data can be read by observing activity on the USB bus. 
                 Refer to Example3a.cs and Example3b.cs for example of 
                 encrypting your application data.";
             /* Your SmartDongle keys here */
           P1 = 0xec6cc589aefd1e75;
            P2 = 0xfcec0a6a82747b3f;
             /*
              * Read a byte array from the SmartDongle with the expected length 
                 of your data
              */
             byte[] datum = Encoding.UTF8.GetBytes(yourData);
             byte[] inBuffer = new byte[yourData.Length];
             error = SmartDongle.Read(P1, P2, address, inBuffer, 
                                    yourData.Length);
            if (error != SmartDongle.SmartDnglError.UskOk)
           {
                 System.Console.WriteLine(SmartDongle.GetErrorString(error));
                 return;
 }
           /*
             * As an exercise, simply comparing data read from SmartDongle to
             * the expected user data. A developer could do any number of 
             * things
             * with the data read here.
              */
```

```
int i;
           for (i = 0; (i < datum.length) && (datam[i] == inBuffer[i]); i++);
           if (i == datum.length)\{ System.Console.WriteLine("Success: Found Valid Application 
Data\n\\");
 }
            else
\{ System.Console.WriteLine("Failed: Invalid Application Data\n");
 }
           System.Console.WriteLine("Press <Enter> to Exit");
            System.Console.ReadLine();
        }
    }
}
```
**If you store data on a SmartDongle you may wish to encrypt the data transmitted over the USB bus.** 

**Examples 3a and 3b below use AES encryption. A developer could use example3a.c as a utility to write passwords, serial numbers, etc to a SmartDongle that can be read back and used in an application as demonstrated by example3b.c** 

> **4. Example 3a: Encrypt a user string using AES and write this string to a SmartDongle**

```
// Example3a.cs
using System;
using System.Security.Cryptography;
using System.Text;
using System.IO;
namespace Example {
     /// Write then verify an encrypted secret on a SmartDongle.
     ///
     /// MicroWorks, Inc.
     /// 2808 North Cole Road
     /// Boise, ID 83704
     ///
     /// http://www.smartdongle.com
     ///
     class Example3a {
         [STAThread]
         static void Main(string[] args) {
             try {
                 UInt64 P1, P2;
                 SmartDongle.SmartDnglError error;
                 System.Text.ASCIIEncoding encoding = new
System.Text.ASCIIEncoding();
 /*
                  * Padding is zeroes and CipherMode has been set to
                    Electronic Codebook (ECB) to match the algorithm in the C
                      examples.
```

```
 * The AES key and user secret below are for example only, the user
                 * should create a new key and secret for their application.
 *
                 * A System.Security.Cryptography.CryptographicException will
                 * occur if illegal AES key length or AES key size are given below.
 */
                const string aes_key = "7obdgEn2'TH>]SE|";
                const int aes_KeySize = 128;
                const int aes_BlockSize = 128;
               const string your secret = "This is the secret written to SmartDongle, it
                 can be passwords, serial numbers, program parameters, etc";
                Rijndael RijndaelAlg = Rijndael.Create();
                RijndaelAlg.KeySize = aes_KeySize;
                RijndaelAlg.BlockSize = aes_BlockSize;
                RijndaelAlg.Mode = CipherMode.ECB;
                RijndaelAlg.Padding = PaddingMode.Zeros;
                /* Initial vector (rgbIV) is the same as the key as in the C example code 
                 */
                byte[] rgbKey = encoding.GetBytes(aes_key);
               byte[] rgbIV = rgbKey;
                ICryptoTransform encrypt = RijndaelAlg.CreateEncryptor(rgbKey, rgbIV);
                ICryptoTransform decrypt = RijndaelAlg.CreateDecryptor(rgbKey, rgbIV);
               /* Convert secret into byte array, then encrypt */ byte[] plainText = Encoding.UTF8.GetBytes(your_secret);
                byte[] cipherText = encrypt.TransformFinalBlock(plainText, 0, 
                                  plainText.Length);
                /* Your SmartDongle keys go here */
                P1 = 0xec6cc589aefd1e75;
                P2 = 0xfcec0a6a82747b3f;
                /* Write the encrypted secret to the begining of SmartDongle user memory.
                * Note: The number of writes is limited, SmartDongle uses a Catalyst
                * CAT25C256 SPI eprom, which has a life expectancy of approximately
                * 1 Million write cycles. Reads are unlimited.
*/
               UInt16 address = 0;
                error = SmartDongle.Write(
                    P1, P2, address, cipherText, cipherText.Length);
                if (error != SmartDongle.SmartDnglError.UskOk) {
                    System.Console.WriteLine(SmartDongle.GetErrorString(error));
                   // handle error
                   return;
 }
 /*
                 * Do a data integrity check.
                 * Read the encrypted secret from the SmartDongle,
                 * decrypt and compare with original secret.
                 */
               byte[ ] input = new byte[cipherText.Length];
```

```
error = SmartDongle.Read(P1, P2, address, input, cipherText.Length);
                if (error != SmartDongle.SmartDnglError.UskOk) {
                   System.Console.WriteLine(SmartDongle.GetErrorString(error));
                  // handle error
                  return;
 }
                /* Decrypt */
                byte[] result = decrypt.TransformFinalBlock(input, 0, cipherText.Length);
               /* Compare to original secret, using orignal secret length */
                int i;
               for (i = 0; (i < plainText.Length) && (result[i] == plainText[i]); i++);
               if (i == plainText.length) {
                   System.Console.WriteLine("Success: Wrote Secret to SmartDongle\n");
 }
               else {
                   System.Console.WriteLine("Failed: Writing Secret to SmartDongle\n");
 }
 }
            catch (Exception e) {
               Console.WriteLine("Error: {0}", e.Message);
 }
           System.Console.WriteLine("Press <Enter> to Exit");
            System.Console.ReadLine();
        }
```
**5. Example 3b: Read and decrypt the secret written in Example 3a**

```
// Example3b.cs
using System;
using System.Security.Cryptography;
using System.Text;
using System.IO;
namespace Example
{
     /// <summary>
     /// Verify a secret on a SmartDongle.
     ///
     ///
     /// MicroWorks, Inc.
     /// 2808 North Cole Road
     /// Boise, ID 83704
     ///
     /// http://www.smartdongle.com
     ///
     /// </summary>
```
}

}

```
 class Example3b
    {
        [STAThread]
        static void Main(string[] args)
        {
            try
\{ UInt64 P1, P2;
                SmartDongle.SmartDnglError error;
                System.Text.ASCIIEncoding encoding = new System.Text.ASCIIEncoding();
                /* Padding is zeroes and CipherMode has been set to
                 * Electronic Codebook (ECB) to match the algorithm in the C example.
 *
                 * The AES key and user secret below are for example only, the user
                 * should create a new key and secret for their application.
 *
                 * A System.Security.Cryptography.CryptographicException will
                 * occur if illegal AES key length or AES key size are given below.
                */
                const string aes_key = "7obdgEn2'TH>]SE|";
               const int aes KeySize = 128; // Size in bits
                const int aes_BlockSize = 128; // Size in bits
                const string your_secret = "This is the secret written to SmartDongle, it 
                      can be passwords, serial numbers, program parameters, etc";
                Rijndael RijndaelAlg = Rijndael.Create();
                RijndaelAlg.KeySize = aes_KeySize;
                RijndaelAlg.BlockSize = aes_BlockSize;
                RijndaelAlg.Mode = CipherMode.ECB;
                RijndaelAlg.Padding = PaddingMode.None;
               byte[] rgbKey = encoding.GetBytes(aes key);
               byte[] rgbIV = rgbKey;
                ICryptoTransform decrypt = RijndaelAlg.CreateDecryptor(rgbKey, rgbIV);
                /* Your SmartDongle keys go here */
                P1 = 0xec6cc589aefd1e75;
                P2 = 0xfcec0a6a82747b3f;
 /*
                 * Read the encrypted secret from the SmartDongle,
                 * decrypt and compare with original secret.
*/
                byte[] secret = Encoding.UTF8.GetBytes(your_secret);
                /* Cipher length is a multiple of AES blocksize.
                * Note that AES blocksize is in bits.
*/
               int cipherBlocks = secret.Length / (aes_BlockSize / 8);
               if (secret.Length % (aes_BlockSize / 8) > 0) {
                    cipherBlocks++;
 }
```

```
byte[] cipherText = new byte[cipherBlocks * (aes_BlockSize / 8)];
               UInt16 address = 0;
                error = SmartDongle.Read(P1, P2, address, cipherText, 
                      cipherText.Length);
                if (error != SmartDongle.SmartDnglError.UskOk) {
                   System.Console.WriteLine(SmartDongle.GetErrorString(error));
                   // handle error
                  return;
 }
                /* Decrypt */
                byte[] result = decrypt.TransformFinalBlock(cipherText, 0, 
                      cipherText.Length);
                /* Compare to original secret, using expected orignal secret length 
                */
                int i;
               for (i = 0; (i < secret.length) && (result[i] == secret[i]); i++);
               if (i == secret.length)\overline{a} System.Console.WriteLine("Success: Found Valid Secret\n");
 }
               else
\overline{a} System.Console.WriteLine("Failed: Invalid Secret\n");
 }
 }
            catch (Exception e)
\{ Console.WriteLine("Error: {0}", e.Message);
 }
            System.Console.WriteLine("Press <Enter> to Exit");
            System.Console.ReadLine();
        }
    }
}
```
#### **6. Example 4: Read SmartDongle serial number**

```
// Example4.cs
using System;
namespace Example4 {
     /// This will read the serial number of a single SmartDongle.
    ///
    /// MicroWorks, Inc.
    /// 2808 North Cole Road
    /// Boise, ID 83704
    ///
    /// http://www.smartdongle.com
    class Example4 {
        [STAThread]
         static void Main(string[] args) {
             SmartDongle.SmartDnglError error;
            System.Text.ASCIIEncoding encoding = new System.Text.ASCIIEncoding();
             /* Get SmartDongle serial number byte array */
             string serialNumber = new string('0', SmartDongle.CP2_SERIALNUM_LENGTH);
            error = SmartDongle.GetSerialNumber(ref serialNumber);
             if (error != SmartDongle.SmartDnglError.UskOk) {
                 System.Console.WriteLine(SmartDongle.GetErrorString(error));
                 // handle error
 }
             else {
                 System.Console.WriteLine("Serial Number: {0:G}\n", serialNumber);
 }
            System.Console.WriteLine("Press <Enter> to Exit");
             System.Console.ReadLine();
         }
    }
}
```
# **c. SmartDongle Visual Basic .NET Example Source Code**

**Examples** Edit the example code to use your unique key values, for example:

P1 = &HEC6CC589AEFD1E75 P2 = &HFCEC0A6A82747B3F

#### **a. Example 1: Simple method to check for valid SmartDongle**

' Example 1: Simple program that verifies if a valid SmartDongle is plugged in.

' MicroWorks, Inc.

'

' 2808 North Cole Road

' Boise, ID 83704

'

```
' http://www.smartdongle.com
```
Imports System

Module Example1

Sub Main()

 Dim dongle As New SmartDongle() Dim P1 As Int64, P2 As Int64 Dim dnglError As SmartDongle.SmartDnglError Dim buf() As Byte = New Byte(0)  $\{ \}$ 

 ' ' Your keys here

> P1 = &HEC6CC589AEFD1E75 P2 = &HFCEC0A6A82747B3F

' Check if valid SmartDongle is present.

 ' dnglError = dongle.Read(P1, P2, 0, buf, 0)

If dnglError <> SmartDongle.SmartDnglError.UskOk Then

 System.Console.WriteLine(SmartDongle.GetErrorString(dnglError)) ' handle error

Else

'

 System.Console.WriteLine("Success: Valid SmartDongle found") End If

```
 System.Console.WriteLine("")
 System.Console.WriteLine("Press <Enter> to Exit")
 System.Console.ReadLine()
```
End Sub

End Module

#### **2. Example 2a: Write some application data to a SmartDongle**

' Example 2a: Write some misc application data to a SmartDongle.

' ' MicroWorks, Inc.

' 2808 North Cole Road

' Boise, ID 83704

'

' http://www.smartdongle.com

Imports System

#### Module Example2a

Sub Main()

''' ''

 Dim dongle As New SmartDongle() Dim P1 As Int64, P2 As Int64 Dim dnglError As SmartDongle.SmartDnglError Dim address As Int16 Dim buffer() As Byte Dim str As String = New String(c:=Convert.ToChar(&H0), count:=32) Dim yourData As String Dim encoding As System.Text.ASCIIEncoding = New System.Text.ASCIIEncoding()

' Some application data

 yourData = "This is data written to the SmartDongle, it can be serial numbers, program parameters, etc. Note that this data can be read by observing activity on the USB bus. Refer to Example3a.vb and Example3b.vb for example of encrypting your application data."

 ' Your keys here P1 = &HEC6CC589AEFD1E75 P2 = &HFCEC0A6A82747B3F

' Write a Byte array at begining of SmartDongle user memory.

' Note: The number of writes is limited, SmartDongle uses a Catalyst

- ' CAT25C256 SPI eprom, which has a life expectancy of approximately
- 1 Million writes. Unlimited reads, of course.

```
 '
    buffer = New Byte(yourData.Length) \{\} buffer = encoding.GetBytes(yourData)
     address = 0 ' User memory address. Byte addressable from 0 to 32431
     dnglError = dongle.Write(P1, P2, address, buffer, buffer.Length)
     If dnglError = SmartDongle.SmartDnglError.UskOk Then
```
 System.Console.WriteLine("Success: Wrote application data to SmartDongle") Else

 System.Console.WriteLine("Failed: Could not write application data to SmartDongle")

System.Console.WriteLine(SmartDongle.GetErrorString(dnglError))

 ' handle error End If

```
 System.Console.WriteLine("")
 System.Console.WriteLine("Press <Enter> to Exit")
```
#### System.Console.ReadLine() End Sub

End Module

#### **3. Example 2b: Read the application data written in Example 2a**

' Example 2b: Verify a secret stored on a SmartDongle.

' ' MicroWorks, Inc.

' 2808 North Cole Road

' Boise, ID 83704

'

' http://www.smartdongle.com

Imports System

Module Example2b

Sub Main()

 Dim dongle As New SmartDongle() Dim P1 As Int64, P2 As Int64 Dim dnglError As SmartDongle.SmartDnglError Dim address As Int16 Dim buffer() As Byte Dim str As String = New String(c:=Convert.ToChar(&H0), count:=32) Dim yourData As String Dim yourDataBytes() As Byte Dim encoding As System.Text.ASCIIEncoding = New System.Text.ASCIIEncoding() Dim i As Integer

 ' This is the application data you are looking for from Example 2A yourData = "This is data written to the SmartDongle, it can be serial numbers, program parameters, etc. Note that this data can be read by observing activity on the USB bus. Refer to Example3a.vb and Example3b.vb for example of encrypting your application data."

 ' Your keys here P1 = &HEC6CC589AEFD1E75 P2 = &HFCEC0A6A82747B3F

 ' Read SmartDongle user memory into a Byte array. buffer = New Byte(yourData.Length)  $\{\}$  address = 0 ' User memory address. Byte addressable from 0 to 32431 dnglError = dongle.Read(P1, P2, address, buffer, yourData.Length) If dnglError <> SmartDongle.SmartDnglError.UskOk Then System.Console.WriteLine(SmartDongle.GetErrorString(dnglError)) ' handle error

End If

 yourDataBytes = encoding.GetBytes(yourData) ' As an exercise, simply comparing data read from SmartDongle to ' the expected user data. A developer could do any number of ' tricks with the data here. For i = 1 To yourDataBytes.Length - 1 If (buffer(i) <> yourDataBytes(i)) Then System.Console.WriteLine("Failed: Invalid Application Data") Exit For End If Next If i = yourDataBytes.Length Then System.Console.WriteLine("Success: Found Valid Application Data") End If System.Console.WriteLine("") System.Console.WriteLine("Press <Enter> to Exit") System.Console.ReadLine() End Sub

End Module

**If you store data on a SmartDongle you may wish to encrypt the data transmitted over the USB bus.** 

**Examples 3a and 3b below use AES encryption. A developer could use Example 3a as a utility to write passwords, serial numbers, etc to a SmartDongle that can be read back and used in an application as demonstrated by Example 3b** 

> **4. Example 3a: Encrypt a user string using AES and write this string to a SmartDongle**

' Example 3a: Write then verify an encrypted secret on a SmartDongle

' ' MicroWorks, Inc.

' 2808 North Cole Road

' Boise, ID 83704

'

' http://www.smartdongle.com

Imports System Imports System.Security.Cryptography Imports System.Text Imports System.IO

Module Example2a

Sub Main()

 Dim dongle As New SmartDongle() Dim dnglError As SmartDongle.SmartDnglError

 ' Your keys here Dim P1 As Int64 = &HEC6CC589AEFD1E75 Dim P2 As Int64 = &HFCEC0A6A82747B3F

' Your secret data

 Dim your\_secret As String = "This is the secret written to SmartDongle, it can be passwords, serial numbers, program parameters, etc"

' Padding is zeroes and CipherMode has been set to

' Electronic Codebook (ECB) to match the algorithm in the C examples.

' The AES key and user secret below are for example only, the user

' should create a new key and secret for their application.

' A System.Security.Cryptography.CryptographicException will

' occur if illegal AES key length or AES key size are given below.

Dim aes key As String = "7obdgEn2'TH>]SE|" Dim aes\_KeySize As Integer = 128 Dim aes\_BlockSize As Integer = 128 Dim RijndaelAlg As Rijndael Dim rgbKey() As Byte Dim rgbIV() As Byte Dim encrypt As ICryptoTransform Dim decrypt As ICryptoTransform Dim plainText() As Byte Dim cipherText() As Byte Dim result() As Byte

**Try** 

''' ''

''' ''

 RijndaelAlg = Rijndael.Create() RijndaelAlg.KeySize = aes\_KeySize RijndaelAlg.BlockSize = aes\_BlockSize RijndaelAlg.Mode = CipherMode.ECB RijndaelAlg.Padding = PaddingMode.Zeros

 ' Initial vector (rgbIV) is the same as the key as in the C example code Dim encoding As System.Text.ASCIIEncoding = New System.Text.ASCIIEncoding() rgbKey = encoding.GetBytes(aes\_key)  $rgbIV = rgbKey$ 

 encrypt = RijndaelAlg.CreateEncryptor(rgbKey, rgbIV) decrypt = RijndaelAlg.CreateDecryptor(rgbKey, rgbIV)

 ' Convert secret into byte array, then encrypt plainText = encoding.GetBytes(your\_secret) cipherText = encrypt.TransformFinalBlock(plainText, 0, plainText.Length)

Catch ex As System.Security.Cryptography.CryptographicException MsgBox("Failed to initialized Rijndael Encryption / Decryption Objects")

 ' handle error **Return** 

End Try

''' ''

 ' Write the encrypted secret to the begining of SmartDongle user memory. '

' Note: The number of writes is limited, SmartDongle uses a Catalyst

- ' CAT25C256 SPI eprom, which has a life expectancy of approximately
- ' 1 Million writes. Unlimited reads, of course.

 Dim address As Int16 = 0 ' User memory address. Byte addressable from 0 to 32431 dnglError = dongle.Write(P1, P2, address, cipherText, cipherText.Length) If dnglError <> SmartDongle.SmartDnglError.UskOk Then

 System.Console.WriteLine("Failed: Writing Secret to SmartDongle") System.Console.WriteLine(SmartDongle.GetErrorString(dnglError))

 ' handle error **Return** End If

' Do a data integrity check.

' Read the encrypted secret from the SmartDongle,

' decrypt and compare with original secret.

Dim input(cipherText.Length - 1) As Byte

dnglError = dongle.Read(P1, P2, address, input, input.Length)

If dnglError <> SmartDongle.SmartDnglError.UskOk Then

 System.Console.WriteLine("Failed: Reading Secret back from SmartDongle") System.Console.WriteLine(SmartDongle.GetErrorString(dnglError))

 ' handle error **Return** End If

```
 ' Decrypt
 result = decrypt.TransformFinalBlock(input, 0, input.Length)
```
Catch ex As System.Security.Cryptography.CryptographicException

MsgBox("Failure of Rijndael decryption occurred")

```
 ' handle error
 Return
```
End Try

```
 ' Compare to original secret, using orignal secret length since the
      ' result will be a multiple of block length and padded with zeroes
      Dim i As Integer
      For i = 1 To plainText.Length - 1
       If (result(i) \leq plainText(i)) Then
           Exit For
        End If
     Next
      If i = plainText.Length Then
        System.Console.WriteLine("Success: Wrote Secret to SmartDongle")
      Else
        System.Console.WriteLine("Failed: Error writing secret, data integrity 
check failed")
      End If
```

```
 System.Console.WriteLine("")
   System.Console.WriteLine("Press <Enter> to Exit")
   System.Console.ReadLine()
 End Sub
```
End Module

#### **5. Example 3b: Read and decrypt the secret written in Example 3a**

```
' Example 3b: Verify a secret on a SmartDongle.
'
' MicroWorks, Inc.
' 2808 North Cole Road
' Boise, ID 83704
'
' http://www.smartdongle.com
Imports System
```
Imports System.Security.Cryptography Imports System.Text Imports System.IO

Module Example3b

Sub Main()

 Dim dongle As New SmartDongle() Dim dnglError As SmartDongle.SmartDnglError Dim encoding As System.Text.ASCIIEncoding = New System.Text.ASCIIEncoding()

 ' Your keys here Dim P1 As Int64 = &HEC6CC589AEFD1E75 Dim P2 As Int64 = &HFCEC0A6A82747B3F

 ' Your secret data, make a copy in a byte array Dim your secret As String = "This is the secret written to SmartDongle, it can be passwords, serial numbers, program parameters, etc" Dim plainText() As Byte = encoding.GetBytes(your\_secret)

 ' Padding is zeroes and CipherMode has been set to ' Electronic Codebook (ECB) to match the algorithm in the C examples. ''' ''

 ' The AES key and user secret below are for example only, the user ' should create a new key and secret for their application.

' A System.Security.Cryptography.CryptographicException will

' occur if illegal AES key length or AES key size are given below.

 Dim aes\_key As String = "7obdgEn2'TH>]SE|" Dim aes\_KeySize As Integer = 128 Dim aes\_BlockSize As Integer = 128 Dim RijndaelAlg As Rijndael Dim rgbKey() As Byte Dim rgbIV() As Byte Dim decrypt As ICryptoTransform Dim result() As Byte

Try

''' ''

 RijndaelAlg = Rijndael.Create() RijndaelAlg.KeySize = aes\_KeySize RijndaelAlg.BlockSize = aes\_BlockSize RijndaelAlg.Mode = CipherMode.ECB RijndaelAlg.Padding = PaddingMode.Zeros

 ' Initial vector (rgbIV) is the same as the key as in the C example code rgbKey = encoding.GetBytes(aes\_key)  $r$ gbIV =  $r$ gbKey

decrypt = RijndaelAlg.CreateDecryptor(rgbKey, rgbIV)

Catch ex As System.Security.Cryptography.CryptographicException MsgBox("Failed to initialized Rijndael Decryption Objects")

```
 ' handle error
      Return
End Try
```
' Cipher length read from SmartDongle is a multiple of AES blocksize.

' Note that AES blocksize is in bits.

```
''' ''
    Dim cipherBlocks As Integer = CType(your_secret.Length / (aes_BlockSize / 8),
Integer)
```

```
If (your_secret.Length Mod (aes_BlockSize / 8) > 0) Then
   cipherBlocks = cipherBlocks + 1
```
End If

'

''' ''

''' '' ' Read the encrypted secret from the SmartDongle,

Dim cipherText(CType((cipherBlocks \* (aes BlockSize / 8)) - 1, Integer)) As Byte Dim address As Int16 = 0 ' User memory address. Byte addressable from 0 to 32431 dnglError = dongle.Read(P1, P2, address, cipherText, cipherText.Length)

If dnglError <> SmartDongle.SmartDnglError.UskOk Then

 System.Console.WriteLine("Failed: Reading Secret back from SmartDongle") System.Console.WriteLine(SmartDongle.GetErrorString(dnglError))

```
 ' handle error
   Return
 End If
```
Try

'

```
''' ''
      ' Decrypt
```
result = decrypt.TransformFinalBlock(cipherText, 0, cipherText.Length)

Catch ex As System.Security.Cryptography.CryptographicException

MsgBox("Failure of Rijndael decryption occurred")

 ' handle error Return

#### End Try

' Compare to original secret, using orignal secret length since the

```
 ' result will be a multiple of block length and padded with zeroes
   ' The data comparison here is just an exercise, the developer can do
   ' any number of things with the decrypted user data here.
   Dim i As Integer
   For i = 1 To plainText.Length - 1
     If (result(i) \leq plainText(i)) Then
        Exit For
      End If
   Next
   If i = plainText.Length Then
      System.Console.WriteLine("Success: Found Valid Secret")
   Else
      System.Console.WriteLine("Failed: Invalid Secret")
   End If
   System.Console.WriteLine("")
   System.Console.WriteLine("Press <Enter> to Exit")
   System.Console.ReadLine()
 End Sub
```
End Module

#### **6. Example 4: Read a SmartDongle Serial Number**

```
' Example 4: Read a SmartDongle Serial Number
```

```
' MicroWorks, Inc.
```
- ' 2808 North Cole Road
- ' Boise, ID 83704
- '

'

' http://www.smartdongle.com

Imports System

Module Example4

Sub Main()

 Dim dongle As New SmartDongle() Dim dnglError As SmartDongle.SmartDnglError Dim serialNumber(SmartDongle.CP2\_SERIALNUM\_LENGTH) As Char

 dnglError = dongle.GetSerialNumber(serialNumber) Dim serialNumberString As String = New String(serialNumber, 0, serialNumber.Length) If dnglError <> SmartDongle.SmartDnglError.UskOk Then

 System.Console.WriteLine(SmartDongle.GetErrorString(dnglError)) ' handle error Else

 System.Console.WriteLine("Serial Number: {0:G}", serialNumberString) End If

```
 System.Console.WriteLine("")
 System.Console.WriteLine("Press <Enter> to Exit")
 System.Console.ReadLine()
```
End Sub

End Module

## **d. SmartDongle Visual Basic 6 Support**

**Examples** 

The following examples require usk\_vb.dll, included in the zipped image below. Edit the example code to use your unique key values, for example:

P1 = "0xec6cc589aefd1e75"

P2 = "0xfcec0a6a82747b3f"

#### **1. Simple method to check for valid SmartDongle**

```
VERSION 5.00
Begin VB.Form Form1 
  Caption = "Form1"
  ClientHeight = 1200
  ClientLeft = 60
  ClientTop = 345
  ClientWidth = 7095
  LinkTopic = "Form1"
  ScaleHeight = 1200
  ScaleWidth = 7095
  StartUpPosition = 3 'Windows Default
  Begin VB.TextBox Text1 
   BeginProperty Font 
    Name = "MS Sans Serif"
 Size = 9.75

 Weight = 700
     Underline = 0 'False
    Italic = 0 'False
     Strikethrough = 0 'False
  EndProperty
  Height = 495Left = 240
   TabIndex = 0
```
 $Top$  = 360 Width  $= 6495$  End End Attribute VB\_Name = "Form1" Attribute VB\_GlobalNameSpace = False Attribute VB\_Creatable = False Attribute VB\_PredeclaredId = True Attribute VB\_Exposed = False ' Example 1: Simple program that verifies if a valid SmartDongle is plugged in. ' ' MicroWorks, Inc. ' 2808 North Cole Road ' Boise, ID 83704 ' ' http://www.smartdongle.com Option Explicit Private Declare Function VBRead Lib "..\usk\_vb" ( ByVal P1 As String, \_ ByVal P2 As String, \_ ByVal address As Long, \_ ByVal Buffer As String, \_ ByVal size As Long \_ ) As Integer Private Sub Form\_Load() Dim P1 As String Dim P2 As String Dim error As String Dim status As Integer Dim address As Integer Dim size As Integer Form1.Caption = "SmartDongle Example 1" Form1.Show ' 'These are the SmartDongle Demo Keys ' P1 = "0xec6cc589aefd1e75" P2 = "0xfcec0a6a82747b3f" ' Attempt SmartDongle access using demo keys address  $= 0$  $size = 0$ 

status = VBRead(P1, P2, address, 0, size)

```
error = Format(status)
If status Then
```

```
 Text1.Text = "FAILED: SmartDongle Access Failed with Error Code " & error
Else
```

```
 Text1.Text = "SUCCESS: A valid SmartDongle is present"
End If
```
Form1.Refresh

End Sub

'

### **2. Write a secret to SmartDongle user memory**

```
VERSION 5.00
Begin VB.Form Form1 
  Caption = "Form1"
  ClientHeight = 1260
  ClientLeft = 60
  ClientTop = 345
  ClientWidth = 6900
  LinkTopic = "Form1"
  ScaleHeight = 1260
  ScaleWidth = 6900
  StartUpPosition = 3 'Windows Default
  Begin VB.TextBox Text1 
    BeginProperty Font 
    Name = "MS Sans Serif"
    Size = 9.75Charset = 0Weight = 700 Underline = 0 'False
    Italic = 0 'False
     Strikethrough = 0 'False
   EndProperty
   Height = 495Left = 360
  TabIndex = 0Top = 360
  Width = 6135 End
End
Attribute VB_Name = "Form1"
Attribute VB_GlobalNameSpace = False
Attribute VB_Creatable = False
Attribute VB PredeclaredId = True
Attribute VB_Exposed = False
'
' Example2a: Write a secret to a SmartDongle
```
' MicroWorks, Inc. ' 2808 North Cole Road ' Boise, ID 83704 ' ' http://www.smartdongle.com Option Explicit ' For SmartDongle access Private Const SecretAddress = 0 Private Const SecretSize = 16 ' uskvb.dll functions Private Declare Function LedRed Lib "..\usk\_vb" () As Integer Private Declare Function LedGreen Lib "..\usk\_vb" () As Integer Private Declare Function VBRead Lib "..\usk\_vb" ( ByVal P1 As String, \_ ByVal P2 As String, \_ ByVal address As Long, \_ ByVal buffer As String, \_ ByVal size As Long \_ ) As Integer Private Declare Function VBWrite Lib "..\usk\_vb" ( ByVal P1 As String, \_ ByVal P2 As String, \_ ByVal address As Long, \_ ByVal buffer As String, \_ ByVal size As Long \_ ) As Integer

Private Sub Form\_Load()

 Dim status As Integer ' Function return value Dim errStr As String ' Formatted error string Dim yourSecret As String

 ' SmartDongle Access vars Dim P1 As String 'Key 1 Dim P2 As String 'Key 2 Dim address As Integer ' SmartDongle memory address Dim buffer As String ' Input buffer for encrypted secret from SmartDongle Dim size As Integer ' Input buffer size

 ' SmartDongle Demo Keys P1 = "0xec6cc589aefd1e75" P2 = "0xfcec0a6a82747b3f"

 ' Some SmartDongle secret yourSecret = "~JIKp=bm:-9+wn9}"
```
 buffer = String(SecretSize, vbNullChar)
```

```
 Form1.Caption = "Write Your Secret to SmartDongle"
 Form1.Show
 Form1.Refresh
```

```
 ' Indicate "Writing in progress"
 LedRed
```

```
 ' Attempt to write secret to SmartDongle
 address = SecretAddress
 size = SecretSize
 status = VBWrite(P1, P2, address, yourSecret, size)
 If status Then
  errStr = Format(status)
  Text1.Text = "FAILED: SmartDongle Access Failed with Error Code " & errStr
  GoTo FAIL
 End If
```

```
 ' Attempt to read secret from SmartDongle
 status = VBRead(P1, P2, address, buffer, size)
 If status Then
  errStr = Format(status)
  Text1.Text = "FAILED: SmartDongle Access Failed with Error Code " & errStr
  GoTo FAIL
 End If
```

```
 'Compare to expected secret
 If StrComp(Left$(buffer, SecretSize), Left$(yourSecret, SecretSize)) Then
  Text1.Text = "FAILED: Secret in SmartDongle Memory Does Not Match"
  GoTo FAIL
 End If
```

```
 ' Indicate "Secret Verified"
 LedGreen
 Text1.Text = "SUCCESS: Your Secret Has Been Written to SmartDongle"
```

```
FAIL:
  Form1.Refresh
```
End Sub

#### **3. Read the secret written in Example2a.frm above**

```
VERSION 5.00
Begin VB.Form Form1 
  Caption = "Form1"
  ClientHeight = 1260
  ClientLeft = 60
  ClientTop = 345
```

```
 ClientWidth = 6900
  LinkTopic = "Form1"
 ScaleHeight = 1260
  ScaleWidth = 6900
  StartUpPosition = 3 'Windows Default
  Begin VB.TextBox Text1 
    BeginProperty Font 
     Name = "MS Sans Serif"
     Size = 9.75

 Weight = 700
     Underline = 0 'False
    Italic = 0 'False
      Strikethrough = 0 'False
   EndProperty
   Height = 495Left = 360
   TabIndex = 0Top = 360
   Width = 6135
  End
End
Attribute VB_Name = "Form1"
Attribute VB_GlobalNameSpace = False
Attribute VB_Creatable = False
Attribute VB PredeclaredId = True
Attribute VB_Exposed = False
' Example 2b: Read then verify a user secret from a SmartDongle.
'
' MicroWorks, Inc.
' 2808 North Cole Road
' Boise, ID 83704
'
' http://www.smartdongle.com
Option Explicit
' For SmartDongle access
Private Const SecretAddress = 0
Private Const SecretSize = 16
' uskvb.dll functions
Private Declare Function LedRed Lib "..\usk_vb" () As Integer
Private Declare Function LedGreen Lib "..\usk_vb" () As Integer
Private Declare Function VBRead Lib "..\usk_vb" (
  ByVal P1 As String, _
 ByVal P2 As String, _
  ByVal address As Long, _
  ByVal buffer As String, _
  ByVal size As Long _
```
) As Integer

Private Sub Form\_Load()

 Dim status As Integer ' Function return value Dim errStr As String ' Formatted error string Dim yourSecret As String

 ' SmartDongle Access vars Dim P1 As String 'Key 1 Dim P2 As String 'Key 2 Dim address As Integer ' SmartDongle memory address Dim buffer As String ' Input buffer for encrypted secret from SmartDongle Dim size As Integer ' Input buffer size

 ' SmartDongle Demo Keys P1 = "0xec6cc589aefd1e75" P2 = "0xfcec0a6a82747b3f"

```
 ' Expected SmartDongle secret
 yourSecret = "~JIKp=bm:-9+wn9}"
 buffer = String(SecretSize, vbNullChar)
```

```
 Form1.Caption = "Read and Decrypt Your SmartDongle Secret"
 Form1.Show
 Form1.Refresh
```

```
 ' Indicate "Verification in progress"
 LedRed
```

```
 ' Attempt to read encrypted secret from SmartDongle using demo keys
 address = SecretAddress
 size = SecretSize
 status = VBRead(P1, P2, address, buffer, size)
 If status Then
  errStr = Format(status)
  Text1.Text = "FAILED: SmartDongle Access Failed with Error Code " & errStr
  GoTo FAIL
 End If
```

```
 ' Compare with your secret
 If StrComp(Left$(buffer, SecretSize), Left$(yourSecret, SecretSize)) Then
  Text1.Text = "FAILED: Invalid SmartDongle Secret"
  GoTo FAIL
 End If
```

```
 ' Indicate "Secret Verified"
 LedGreen
```
Text1.Text = "SUCCESS: Valid SmartDongle Secret"

FAIL: Form1.Refresh

End Sub

#### **4. Read SmartDongle serial number**

```
VERSION 5.00
Begin VB.Form Form1 
  Caption = "Form1"
  ClientHeight = 1200
  ClientLeft = 60
  ClientTop = 345
  ClientWidth = 7095
  LinkTopic = "Form1"
  ScaleHeight = 1200
  ScaleWidth = 7095
  StartUpPosition = 3 'Windows Default
  Begin VB.TextBox Text1 
    BeginProperty Font 
    Name = "MS Sans Serif"
     Size = 9.75
    Charset = 0Weight = 700 Underline = 0 'False
    Italic = 0 'False
     Strikethrough = 0 'False
   EndProperty
   Height = 495Left = 240
   TabIndex = 0Top = 360
   Width = 6495
  End
End
Attribute VB_Name = "Form1"
Attribute VB_GlobalNameSpace = False
Attribute VB_Creatable = False
Attribute VB PredeclaredId = True
Attribute VB_Exposed = False
' Example 3: Read a SmartDongle serial number.
'
' MicroWorks, Inc.
' 2808 North Cole Road
' Boise, ID 83704
'
```
' http://www.smartdongle.com

Option Explicit

Private Const serialNumberLength = 12

Private Declare Function GetSerialNumber Lib "..\usk\_vb" ( ByVal serialNumber As String \_ ) As Integer

Private Sub Form\_Load()

Dim serialNumber As String Dim status As Integer

Form1.Caption = "SmartDongle Example 3" Form1.Show

' Attempt to read SmartDongle serial number serialNumber = String(serialNumberLength, vbNullChar) status = GetSerialNumber(serialNumber)

If status Then

 Text1.Text = "FAILED: SmartDongle Access Failed with Error Code " & Error Else

 Text1.Text = "SmartDongle serial number: " & serialNumber End If

Form1.Refresh

End Sub

## **d. SmartDongle Visual Basic 6 Support**

**Examples** 

The following examples require usk vb.dll, included in the zipped image below. Edit the example code to use your unique key values, for example:

 $P1 = "0xec6cc589aefd1e75"$ 

P2 = "0xfcec0a6a82747b3f"

#### **1. Simple method to check for valid SmartDongle**

```
VERSION 5.00
Begin VB.Form Form1 
  Caption = "Form1"
  ClientHeight = 1200
  ClientLeft = 60
  ClientTop = 345
  ClientWidth = 7095
  LinkTopic = "Form1"
  ScaleHeight = 1200
```
 ScaleWidth = 7095 StartUpPosition = 3 'Windows Default Begin VB.TextBox Text1 BeginProperty Font Name = "MS Sans Serif"  $Size = 9.75$  $$ Weight = 700 Underline = 0 'False Italic = 0 'False Strikethrough = 0 'False **EndProperty**  $Height = 495$  $Left$  = 240  $T$ abIndex = 0  $Top$  = 360 Width = 6495 End End Attribute VB\_Name = "Form1" Attribute VB\_GlobalNameSpace = False Attribute VB\_Creatable = False Attribute VB PredeclaredId = True Attribute VB\_Exposed = False ' Example 1: Simple program that verifies if a valid SmartDongle is plugged in. ' ' MicroWorks, Inc. ' 2808 North Cole Road ' Boise, ID 83704 ' ' http://www.smartdongle.com Option Explicit Private Declare Function VBRead Lib "..\usk\_vb" ( ByVal P1 As String, \_ ByVal P2 As String, \_ ByVal address As Long, \_ ByVal Buffer As String, \_ ByVal size As Long \_ ) As Integer Private Sub Form\_Load() Dim P1 As String Dim P2 As String Dim error As String Dim status As Integer Dim address As Integer Dim size As Integer

```
Form1.Caption = "SmartDongle Example 1"
Form1.Show
'
'These are the SmartDongle Demo Keys
'
P1 = "0xec6cc589aefd1e75"
P2 = "0xfcec0a6a82747b3f"
' Attempt SmartDongle access using demo keys
address = 0size = 0status = VBRead(P1, P2, address, 0, size)
error = Format(status)
If status Then
   Text1.Text = "FAILED: SmartDongle Access Failed with Error Code " & error
Else
   Text1.Text = "SUCCESS: A valid SmartDongle is present"
End If
Form1.Refresh
End Sub
```
#### **2. Write a secret to SmartDongle user memory**

```
VERSION 5.00
BEGIN VB.FORM FORM1 
  CAPTION = "FORM1"
  CLIENTHEIGHT = 1260
  CLIENTLEFT = 60
  CLIENTTOP = 345
  CLIENTWIDTH = 6900
  LINKTOPIC = "FORM1"
  SCALEHEIGHT = 1260
  SCALEWIDTH = 6900
  STARTUPPOSITION = 3 'WINDOWS DEFAULT
  BEGIN VB.TEXTBOX TEXT1 
   BEGINPROPERTY FONT 
   NAME = "MS SANS SERIF"
   SIZE = 9.75CHARSET = 0WEIGHT = 700 UNDERLINE = 0 'FALSE
   ITALIC = 0 'FALSE STRIKETHROUGH = 0 'FALSE
   ENDPROPERTY
```

```
HEIGHT = 495LEFT = 360
  TABINDEX = 0
  TOP = 360WIDTH = 6135
  END
END
ATTRIBUTE VB_NAME = "FORM1"
ATTRIBUTE VB_GLOBALNAMESPACE = FALSE
ATTRIBUTE VB_CREATABLE = FALSE
ATTRIBUTE VB_PREDECLAREDID = TRUE
ATTRIBUTE VB_EXPOSED = FALSE
'
' EXAMPLE2A: WRITE A SECRET TO A SMARTDONGLE
'
' MICROWORKS, INC.
' 2808 NORTH COLE ROAD
' BOISE, ID 83704
'
' HTTP://WWW.SMARTDONGLE.COM
OPTION EXPLICIT
' FOR SMARTDONGLE ACCESS
PRIVATE CONST SECRETADDRESS = 0
PRIVATE CONST SECRETSIZE = 16
' USKVB.DLL FUNCTIONS
PRIVATE DECLARE FUNCTION LEDRED LIB "..\USK_VB" () AS INTEGER
PRIVATE DECLARE FUNCTION LEDGREEN LIB "..\USK_VB" () AS INTEGER
PRIVATE DECLARE FUNCTION VBREAD LIB "..\USK_VB" ( _
 BYVAL P1 AS STRING, _
 BYVAL P2 AS STRING, _
 BYVAL ADDRESS AS LONG, _
 BYVAL BUFFER AS STRING, _
 BYVAL SIZE AS LONG _
) AS INTEGER
PRIVATE DECLARE FUNCTION VBWRITE LIB "..\USK_VB" (
  BYVAL P1 AS STRING, _
  BYVAL P2 AS STRING, _
  BYVAL ADDRESS AS LONG, _
  BYVAL BUFFER AS STRING, _
  BYVAL SIZE AS LONG _
  ) AS INTEGER
```
PRIVATE SUB FORM\_LOAD()

 DIM STATUS AS INTEGER ' FUNCTION RETURN VALUE DIM ERRSTR AS STRING ' FORMATTED ERROR STRING DIM YOURSECRET AS STRING

 ' SMARTDONGLE ACCESS VARS DIM P1 AS STRING 'KEY 1 DIM P2 AS STRING ' KEY 2 DIM ADDRESS AS INTEGER ' SMARTDONGLE MEMORY ADDRESS DIM BUFFER AS STRING ' INPUT BUFFER FOR ENCRYPTED SECRET FROM SMARTDONGLE DIM SIZE AS INTEGER ' INPUT BUFFER SIZE ' SMARTDONGLE DEMO KEYS P1 = "0XEC6CC589AEFD1E75" P2 = "0XFCEC0A6A82747B3F" ' SOME SMARTDONGLE SECRET YOURSECRET = "~JIKP=BM:-9+WN9}" BUFFER = STRING(SECRETSIZE, VBNULLCHAR) FORM1.CAPTION = "WRITE YOUR SECRET TO SMARTDONGLE" FORM1.SHOW FORM1.REFRESH ' INDICATE "WRITING IN PROGRESS" LEDRED ' ATTEMPT TO WRITE SECRET TO SMARTDONGLE ADDRESS = SECRETADDRESS SIZE = SECRETSIZE STATUS = VBWRITE(P1, P2, ADDRESS, YOURSECRET, SIZE) IF STATUS THEN ERRSTR = FORMAT(STATUS) TEXT1.TEXT = "FAILED: SMARTDONGLE ACCESS FAILED WITH ERROR CODE " & ERRSTR GOTO FAIL END IF ' ATTEMPT TO READ SECRET FROM SMARTDONGLE STATUS = VBREAD(P1, P2, ADDRESS, BUFFER, SIZE) IF STATUS THEN ERRSTR = FORMAT(STATUS) TEXT1.TEXT = "FAILED: SMARTDONGLE ACCESS FAILED WITH ERROR CODE " & ERRSTR GOTO FAIL END IF 'COMPARE TO EXPECTED SECRET IF STRCOMP(LEFT\$(BUFFER, SECRETSIZE), LEFT\$(YOURSECRET, SECRETSIZE)) THEN TEXT1.TEXT = "FAILED: SECRET IN SMARTDONGLE MEMORY DOES NOT MATCH"

 GOTO FAIL END IF

```
 ' INDICATE "SECRET VERIFIED"
 LEDGREEN
 TEXT1.TEXT = "SUCCESS: YOUR SECRET HAS BEEN WRITTEN TO
SMARTDONGLE"
```
FAIL:

FORM1.REFRESH

END SUB

**3. Read the secret written in Example2a.frm above.**

```
VERSION 5.00
BEGIN VB.FORM FORM1 
  CAPTION = "FORM1"
  CLIENTHEIGHT = 1260
  CLIENTLEFT = 60
  CLIENTTOP = 345
  CLIENTWIDTH = 6900
  LINKTOPIC = "FORM1"
  SCALEHEIGHT = 1260
  SCALEWIDTH = 6900
  STARTUPPOSITION = 3 'WINDOWS DEFAULT
  BEGIN VB.TEXTBOX TEXT1 
   BEGINPROPERTY FONT 
   NAME = "MS SANS SERIF"
   SIZE = 9.75
   CHARSET = 0WEIGHT = 700
    UNDERLINE = 0 'FALSE
   ITALIC = 0 'FALSE STRIKETHROUGH = 0 'FALSE
   ENDPROPERTY
  HEIGHT = 495LEFT = 360TABINDEX = 0
  TOP \qquad = 360WIDTH = 6135
  END
END
ATTRIBUTE VB_NAME = "FORM1"
ATTRIBUTE VB_GLOBALNAMESPACE = FALSE
ATTRIBUTE VB_CREATABLE = FALSE
ATTRIBUTE VB_PREDECLAREDID = TRUE
ATTRIBUTE VB_EXPOSED = FALSE
' EXAMPLE 2B: READ THEN VERIFY A USER SECRET FROM A SMARTDONGLE.
'
```
' MICROWORKS, INC.

' 2808 NORTH COLE ROAD

' BOISE, ID 83704

'

' HTTP://WWW.SMARTDONGLE.COM

OPTION EXPLICIT

' FOR SMARTDONGLE ACCESS PRIVATE CONST SECRETADDRESS = 0 PRIVATE CONST SECRETSIZE = 16

' USKVB.DLL FUNCTIONS PRIVATE DECLARE FUNCTION LEDRED LIB "..\USK\_VB" () AS INTEGER PRIVATE DECLARE FUNCTION LEDGREEN LIB "..\USK\_VB" () AS INTEGER PRIVATE DECLARE FUNCTION VBREAD LIB "..\USK\_VB" ( \_ BYVAL P1 AS STRING, \_ BYVAL P2 AS STRING, \_ BYVAL ADDRESS AS LONG, \_ BYVAL BUFFER AS STRING, \_ BYVAL SIZE AS LONG \_ ) AS INTEGER

PRIVATE SUB FORM\_LOAD()

 DIM STATUS AS INTEGER ' FUNCTION RETURN VALUE DIM ERRSTR AS STRING ' FORMATTED ERROR STRING DIM YOURSECRET AS STRING

 ' SMARTDONGLE ACCESS VARS DIM P1 AS STRING ' KEY 1 DIM P2 AS STRING ' KEY 2 DIM ADDRESS AS INTEGER ' SMARTDONGLE MEMORY ADDRESS DIM BUFFER AS STRING ' INPUT BUFFER FOR ENCRYPTED SECRET FROM SMARTDONGLE DIM SIZE AS INTEGER ' INPUT BUFFER SIZE

 ' SMARTDONGLE DEMO KEYS P1 = "0XEC6CC589AEFD1E75" P2 = "0XFCEC0A6A82747B3F"

 ' EXPECTED SMARTDONGLE SECRET YOURSECRET = "~JIKP=BM:-9+WN9}" BUFFER = STRING(SECRETSIZE, VBNULLCHAR)

 FORM1.CAPTION = "READ AND DECRYPT YOUR SMARTDONGLE SECRET" FORM1.SHOW FORM1.REFRESH

 ' INDICATE "VERIFICATION IN PROGRESS" LEDRED

 ' ATTEMPT TO READ ENCRYPTED SECRET FROM SMARTDONGLE USING DEMO KEYS ADDRESS = SECRETADDRESS SIZE = SECRETSIZE STATUS = VBREAD(P1, P2, ADDRESS, BUFFER, SIZE) IF STATUS THEN ERRSTR = FORMAT(STATUS) TEXT1.TEXT = "FAILED: SMARTDONGLE ACCESS FAILED WITH ERROR CODE " & ERRSTR GOTO FAIL END IF

' COMPARE WITH YOUR SECRET

IF STRCOMP(LEFT\$(BUFFER, SECRETSIZE), LEFT\$(YOURSECRET, SECRET-

SIZE)) THEN

 TEXT1.TEXT = "FAILED: INVALID SMARTDONGLE SECRET" GOTO FAIL END IF

```
 ' INDICATE "SECRET VERIFIED"
 LEDGREEN
 TEXT1.TEXT = "SUCCESS: VALID SMARTDONGLE SECRET"
```
FAIL:

FORM1.REFRESH

END SUB

#### **4. Read SmartDongle serial number**

```
VERSION 5.00
Begin VB.Form Form1 
  Caption = "Form1"
  ClientHeight = 1200
  ClientLeft = 60
  ClientTop = 345
  ClientWidth = 7095
  LinkTopic = "Form1"
  ScaleHeight = 1200
  ScaleWidth = 7095
  StartUpPosition = 3 'Windows Default
  Begin VB.TextBox Text1 
    BeginProperty Font 
    Name = "MS Sans Serif"
     Size = 9.75
    Character = 0
```

```
Weight = 700 Underline = 0 'False
     Italic = 0 'False
      Strikethrough = 0 'False
   EndProperty
   Height = 495Left = 240
   TabIndex = 0
   Top = 360
   Width = 6495
  End
End
Attribute VB_Name = "Form1"
Attribute VB_GlobalNameSpace = False
Attribute VB_Creatable = False
Attribute VB PredeclaredId = True
Attribute VB_Exposed = False
' Example 3: Read a SmartDongle serial number.
'
' MicroWorks, Inc.
' 2808 North Cole Road
' Boise, ID 83704
'
' http://www.smartdongle.com
Option Explicit
Private Const serialNumberLength = 12
Private Declare Function GetSerialNumber Lib "..\usk_vb" (
  ByVal serialNumber As String _
) As Integer
Private Sub Form_Load()
Dim serialNumber As String
Dim status As Integer
Form1.Caption = "SmartDongle Example 3"
Form1.Show
' Attempt to read SmartDongle serial number
serialNumber = String(serialNumberLength, vbNullChar)
status = GetSerialNumber(serialNumber)
If status Then
   Text1.Text = "FAILED: SmartDongle Access Failed with Error Code " & Error
Else
   Text1.Text = "SmartDongle serial number: " & serialNumber
```
End If

Form1.Refresh

End Sub

# **II. Linux, MacOS X (Power PC and Intel), FreeBSD, OpenBSD**

# **A. SmartDongle Userspace Interface using Libusb**

This code has been tested on the following systems: Linux  $(2.4.x$  and  $2.6.x)$ Mac OS X (both Intel Mac and PowerPC Mac)

current code untested on Solaris and FreeBSD

1. Example 1: Simple method to check for valid SmartDongle

/\*

example1.c: Check if a valid SmartDongle is plugged in.

 MicroWorks, Inc. 2808 North Cole Road Boise, ID 83704

www.smartdongle.com

\*\*\*\*\* BEGIN LICENSE BLOCK \*\*\*\*\*

Version: MPL 1.1/GPL 2.0/LGPL 2.1

 The contents of this file are subject to the Mozilla Public License Version 1.1 (the "License"); you may not use this file except in compliance with the License. You may obtain a copy of the License at http://www.mozilla.org/MPL/

 Software distributed under the License is distributed on an "AS IS" basis, WITHOUT WARRANTY OF ANY KIND, either express or implied. See the License for the specific language governing rights and limitations under the License.

The Original Code is MicroWorks, Inc. code.

 The Initial Developer of the Original Code is MicroWorks, Inc. Portions created by MicroWorks, Inc. are Copyright (C) 2006 MicroWorks, Inc. All Rights Reserved.

Contributor(s):

 Alternatively, the contents of this file may be used under the terms of either the GNU General Public License Version 2 or later (the "GPL"), or the GNU Lesser General Public License Version 2.1 or later (the "LGPL"), in which case the provisions of the GPL or the LGPL are applicable instead of those above. If you wish to allow use of your version of this file only under the terms of either the GPL or the LGPL, and not to allow others to use your version of this file under the terms of the MPL, indicate your decision by deleting the provisions above and replace them with the notice and other provisions required by the GPL or the LGPL. If you do not delete the provisions above, a recipient may use your version of this file under the terms of any one of the MPL, the GPL or the LGPL.

```
 ***** END LICENSE BLOCK *****
```

```
*/
```
#include <stdio.h> #include <string.h> #include "smartdongle.h"

```
int main ( int argc, char **argv) {
```

```
 int error;
char errorString[SMARTDNGL_ERROR_STRING_LENGTH_MAX];
```

```
 /* SmartDongle demo keys. */
 unsigned long long P1 = 0xec6cc589aefd1e75ULL;
 unsigned long long P2 = 0xfcec0a6a82747b3fULL;
```
/\*

 Simply check if a valid SmartDongle is present. \*/ error = SmartDongleRead(&P1, &P2, 0, NULL, 0);

```
 if (error) {
```
/\*

 If error code is 41 or 42, the problem may be that the mode of the dynamic SmartDongle device files in /proc/bus/usb/ and /dev/bus/usb/ do not allow user access.

```
 As of linux kernel version 2.6.x, permissions can be set with hal
 facilities. Refer to HAL/README.txt
```

```
 */
```
}

```
 SmartDongleGetErrorString(errorString, error);
 printf("FAIL: error %d, %s\n", error, errorString);
```

```
 return 1;
```
printf("SUCCESS: Valid SmartDongle present\n");

```
 return 0;
```
#### **2. Example 2a: Write some application data to a SmartDongle**

/\*

}

example2.c: Write some application data to a SmartDongle.

 MicroWorks, Inc. 2808 North Cole Road Boise, ID 83704

www.smartdongle.com

\*\*\*\*\* BEGIN LICENSE BLOCK \*\*\*\*\*

Version: MPL 1.1/GPL 2.0/LGPL 2.1

 The contents of this file are subject to the Mozilla Public License Version 1.1 (the "License"); you may not use this file except in compliance with the License. You may obtain a copy of the License at http://www.mozilla.org/MPL/

 Software distributed under the License is distributed on an "AS IS" basis, WITHOUT WARRANTY OF ANY KIND, either express or implied. See the License for the specific language governing rights and limitations under the License.

The Original Code is MicroWorks, Inc. code.

 The Initial Developer of the Original Code is MicroWorks, Inc. Portions created by MicroWorks, Inc. are Copyright (C) 2008 MicroWorks, Inc. All Rights Reserved.

Contributor(s):

 Alternatively, the contents of this file may be used under the terms of either the GNU General Public License Version 2 or later (the "GPL"), or the GNU Lesser General Public License Version 2.1 or later (the "LGPL"), in which case the provisions of the GPL or the LGPL are applicable instead of those above. If you wish to allow use of your version of this file only under the terms of either the GPL or the LGPL, and not to allow others to use your version of this file under the terms of the MPL, indicate your decision by deleting the provisions above and replace them with the notice and other provisions required by the GPL or the LGPL. If you do not delete the provisions above, a recipient may use your version of this file under the terms of any one of the MPL, the GPL or the LGPL.

\*\*\*\*\* END LICENSE BLOCK \*\*\*\*\*

\*/ #include <stdio.h> #include <string.h> #include "smartdongle.h"

/\* Your application data here.

\*/

#define YOUR\_DATA "This is data written to the SmartDongle, it can be serial numbers, program parameters, etc. Note that this data can be read by observing activity on the USB bus. Refer to example3a.c and example3b.c for example of encrypting your application data."

```
int main ( int argc, char **argv) {
```
 /\* SmartDongle demo keys. \*/ unsigned long long P1 = 0xec6cc589aefd1e75ULL; unsigned long long P2 = 0xfcec0a6a82747b3fULL;

```
 unsigned short address;
unsigned char data[] = YOUR DATA;
 unsigned char *in;
char errorString[SMARTDNGL_ERROR_STRING_LENGTH_MAX];
 int error = SMARTDNGL_ERR_OK;
 int size;
```
/\*

 Turn SmartDongle Red LED on to indicate write in progress. \*/ SmartDongleLedRed();

/\*

Write application data to SmartDongle

 If error code is 41 or 42, the problem may be that the mode of the dynamic SmartDongle device files in /proc/bus/usb/ and /dev/bus/usb/ do not allow user access.

```
 As of linux kernel version 2.6.x, permissions can be set with hal
 facilities. Refer to HAL/README.txt
```

```
 */
address = 0:
size = strlen((char *)data) + 1; // add 1 for terminating null charater
 error = SmartDongleWrite(&P1, &P2, address, data, size);
 if (error) {
   SmartDongleGetErrorString(errorString, error);
   printf("Write Failed %d, %s\n", error, errorString);
```

```
 return 1;
 }
```
/\*

Read the data back

 If error code is 41 or 42, the problem may be that the mode of the dynamic SmartDongle device files /proc/bus/usb/ and /dev/bus/usb/ does not allow user access.

```
 As of linux kernel version 2.6.x, permissions can be set with hal
   facilities. Refer to HAL/README.txt
 */
```

```
in = (unsigned char *)malloc(size);
if (in == NULL) {
  error = SMARTDNGL ERR MEM;
   SmartDongleGetErrorString(errorString, error);
  printf("Error %d, %s\n", error, errorString);
   return 1;
 }
 error = SmartDongleRead(&P1, &P2, address, in, size);
 if (error) {
   SmartDongleGetErrorString(errorString, error);
   printf("Read Failed %d, %s\n", error, errorString);
   free(in);
   return 1;
 }
 // Compare data to expected user data
if ( memcmp(in, data, size) != 0) {
   printf ("Error writing data to SmartDongle, miscompare\n");
 } else {
   printf ("Successfully wrote your application data to SmartDongle\n");
   // Inicate success
   SmartDongleLedGreen();
 }
 free(in);
 return 0;
```
}

## **3. Example 2b: Read the application data written in Example2a**

```
/*
```
example2b.c: Read application data written to SmartDongle in example2a.c

MicroWorks, Inc.

 2808 North Cole Road Boise, ID 83704

www.smartdongle.com

\*\*\*\*\* BEGIN LICENSE BLOCK \*\*\*\*\*

Version: MPL 1.1/GPL 2.0/LGPL 2.1

 The contents of this file are subject to the Mozilla Public License Version 1.1 (the "License"); you may not use this file except in compliance with the License. You may obtain a copy of the License at http://www.mozilla.org/MPL/

 Software distributed under the License is distributed on an "AS IS" basis, WITHOUT WARRANTY OF ANY KIND, either express or implied. See the License for the specific language governing rights and limitations under the License.

The Original Code is MicroWorks, Inc. code.

 The Initial Developer of the Original Code is MicroWorks, Inc. Portions created by MicroWorks, Inc. are Copyright (C) 2008 MicroWorks, Inc. All Rights Reserved.

Contributor(s):

 Alternatively, the contents of this file may be used under the terms of either the GNU General Public License Version 2 or later (the "GPL"), or the GNU Lesser General Public License Version 2.1 or later (the "LGPL"), in which case the provisions of the GPL or the LGPL are applicable instead of those above. If you wish to allow use of your version of this file only under the terms of either the GPL or the LGPL, and not to allow others to use your version of this file under the terms of the MPL, indicate your decision by deleting the provisions above and replace them with the notice and other provisions required by the GPL or the LGPL. If you do not delete the provisions above, a recipient may use your version of this file under the terms of any one of the MPL, the GPL or the LGPL.

\*\*\*\*\* END LICENSE BLOCK \*\*\*\*\*

\*/

#include <stdio.h> #include <string.h> #include "smartdongle.h"

/\*

Your application data here.

\*/

#define YOUR DATA "This is data written to the SmartDongle, it can be

serial numbers, program parameters, etc. Note that this data can be read by observing activity on the USB bus. Refer to example3a.c and example3b.c for example of encrypting your application data."

```
int main ( int argc, char **argv) {
```

```
 /* SmartDongle demo keys. */
 unsigned long long P1 = 0xec6cc589aefd1e75ULL;
 unsigned long long P2 = 0xfcec0a6a82747b3fULL;
```

```
unsigned char data[] = YOUR DATA;
 unsigned char *in;
 unsigned short address;
 int length;
char errorString[SMARTDNGL_ERROR_STRING_LENGTH_MAX];
 int error = SMARTDNGL_ERR_OK;
```

```
 /*
```

```
 Allocate input buffer for expected application data size
   plus one for C string null terminator.
 */
length = strlen((char \ast)data) + 1;
 in = (unsigned char *)malloc(length);
if (in == NULL) {
   error = SMARTDNGL_ERR_MEM;
   SmartDongleGetErrorString(errorString, error);
   printf("%s\n", errorString);
   return 1;
 }
 /*
   Read the application data written in example2a.c
 */
address = 0:
 error = SmartDongleRead(&P1, &P2, address, in, length);
 if (error) {
   SmartDongleGetErrorString(errorString, error);
   printf("SmartDongle Read Failed %d, %s\n", error, errorString);
   return 1;
 }
 /*
   This exercise simply compares the data read from the SmartDongle with
   the expected application data. A developer could do any number of
   things with the data.
 */
if (memcmp(in, data, length) == 0) {
   printf("Success: SmartDongle has the expected application data\n");
 } else {
```

```
 printf("SmartDongle does not have the expected application data\n");
   return 1;
 }
 return 0;
```
**If you store data on a SmartDongle you may wish to encrypt the data transmitted over the USB bus.** 

**Examples 3a and 3b below use AES encryption. A developer could use example3a.c as a utility to write passwords, serial numbers, etc to a SmartDongle that can be read back and used in an application as demonstrated by example3b.c** 

#### **4. Example 3a: Encrypt a user string using AES and write this string to a SmartDongle**

/\*

}

example3a.c: Write then verify an encrypted secret to a SmartDongle.

 MicroWorks, Inc. 2808 North Cole Road Boise, ID 83704

www.smartdongle.com

\*\*\*\*\* BEGIN LICENSE BLOCK \*\*\*\*\*

Version: MPL 1.1/GPL 2.0/LGPL 2.1

 The contents of this file are subject to the Mozilla Public License Version 1.1 (the "License"); you may not use this file except in compliance with the License. You may obtain a copy of the License at http://www.mozilla.org/MPL/

 Software distributed under the License is distributed on an "AS IS" basis, WITHOUT WARRANTY OF ANY KIND, either express or implied. See the License for the specific language governing rights and limitations under the License.

The Original Code is MicroWorks, Inc. code.

 The Initial Developer of the Original Code is MicroWorks, Inc. Portions created by MicroWorks, Inc. are Copyright (C) 2008 MicroWorks, Inc. All Rights Reserved.

Contributor(s):

 Alternatively, the contents of this file may be used under the terms of either the GNU General Public License Version 2 or later (the "GPL"), or the GNU Lesser General Public License Version 2.1 or later (the "LGPL"), in which case the provisions of the GPL or the LGPL are applicable instead of those above. If you wish to allow use of your version of this file only under the terms of either the GPL or the LGPL, and not to allow others to use your version of this file under the terms of the MPL, indicate your decision by deleting the provisions above and replace them with the notice and other provisions required by the GPL or the LGPL. If you do not delete the provisions above, a recipient may use your version of this file under the terms of any one of the MPL, the GPL or the LGPL.

\*\*\*\*\* END LICENSE BLOCK \*\*\*\*\*

\*/

#include <stdio.h> #include <string.h> #include "smartdongle.h" #include "aes.h"

```
int main ( int argc, char **argv) {
```

```
 /* SmartDongle demo keys. */
 unsigned long long P1 = 0xec6cc589aefd1e75ULL;
 unsigned long long P2 = 0xfcec0a6a82747b3fULL;
```
/\*

This is a demo 128 bit encryption key,

```
 chose some another 16 character key for your project.
```
\*/

```
 unsigned char AESkey[] = "7obdgEn2'TH>]SE|";
```
/\*

Demo secret

\*/

unsigned char plainText $[] = "This$  is the secret written to SmartDongle, it can be passwords, serial numbers, program parameters, etc";

```
char errorString[SMARTDNGL_ERROR_STRING_LENGTH_MAX];
 SmartDongleCipher *cipher;
 SmartDongleCipher cipherInput;
 unsigned char *input;
 int size, error;
 unsigned short address;
```
 /\* Indicate write in progress \*/ SmartDongleLedRed();

```
 /*
   Encrypt your secret using AES with a block size of 128
 */
 cipher = SmartDongleEncode(
   plainText,
   strlen((char *)plainText) + 1,
   128,
   AESkey);
if (cipher == NULL) {
   error = SMARTDNGL_ERR_UNKNOWN;
  printf("Error encoding user secret: illegal AES block size?\n");
   return 1;
 }
 /*
   Write your encrypted data to SmartDongle.
   If error code is 41 or 42, the problem may be that the mode of the
   dynamic SmartDongle device files in /proc/bus/usb/ and /dev/bus/usb/
   do not allow user access.
   As of linux kernel version 2.6.x, permissions can be set with hal
   facilities. Refer to HAL/README.txt
 */
address = 0:
 size = (cipher->AESblockSize / 8) * cipher->numberOfBlocks;
 error = SmartDongleWrite(&P1, &P2, address, cipher->data, size);
 if (error) {
   SmartDongleGetErrorString(errorString, error);
   printf("Write Failed %d, %s\n", error, errorString);
   free(cipher->data);
   free(cipher);
   return 1;
 }
 /*
   Allocate input for cipher read from SmartDongle
 */
 input = (unsigned char *)malloc(size);
if (input == NULL) {
   error = SMARTDNGL_ERR_MEM;
   SmartDongleGetErrorString(errorString, error);
  printf("Error %d, %s\n", error, errorString);
   free(cipher->data);
   free(cipher);
```

```
 return 1;
 }
```

```
 /*
```
Read encrypted data back from SmartDongle

 If error code is 41 or 42, the problem may be that the mode of the dynamic SmartDongle device files /proc/bus/usb/ and /dev/bus/usb/ does not allow user access.

```
 As of linux kernel version 2.6.x, permissions can be set with hal
 facilities. Refer to HAL/README.txt
```

```
 */
address = 0;
 error = SmartDongleRead(&P1, &P2, address, input, size);
 if (error) {
   SmartDongleGetErrorString(errorString, error);
   printf("Read Failed %d, %s\n", error, errorString);
   free(cipher->data);
   free(cipher);
   free(input);
   return 1;
 }
 /*
   Decrypt
 */
 cipherInput.AESblockSize = cipher->AESblockSize;
 cipherInput.numberOfBlocks = cipher->numberOfBlocks;
 cipherInput.data = input;
 SmartDongleDecode(&cipherInput, AESkey);
```

```
 /*
```
 Compare decrypted cipher to expected user data. Compare using orignal secret length since the decryped cipher may have been padded with zeroes.

```
 */
```

```
 if (memcmp(cipherInput.data, plainText, strlen((char *)plainText)) == 0) {
```
printf ("Success: Your encrypted secret was written to SmartDongle\n");

```
 /* Indicate success */
   SmartDongleLedGreen();
 } else {
```
printf ("Fail: Data read from SmartDongle did not match\n");

```
 free(cipher->data);
 free(cipher);
 free(input);
 return 0;
```
#### **5. Example 3b: Read and decrypt the secret written in Example3a**

/\*

}

}

example3b.c: Verify a secret on a SmartDongle

 MicroWorks, Inc. 2808 North Cole Road Boise, ID 83704

www.smartdongle.com

\*\*\*\*\* BEGIN LICENSE BLOCK \*\*\*\*\*

Version: MPL 1.1/GPL 2.0/LGPL 2.1

 The contents of this file are subject to the Mozilla Public License Version 1.1 (the "License"); you may not use this file except in compliance with the License. You may obtain a copy of the License at http://www.mozilla.org/MPL/

 Software distributed under the License is distributed on an "AS IS" basis, WITHOUT WARRANTY OF ANY KIND, either express or implied. See the License for the specific language governing rights and limitations under the License.

The Original Code is MicroWorks, Inc. code.

 The Initial Developer of the Original Code is MicroWorks, Inc. Portions created by MicroWorks, Inc. are Copyright (C) 2008 MicroWorks, Inc. All Rights Reserved.

Contributor(s):

 Alternatively, the contents of this file may be used under the terms of either the GNU General Public License Version 2 or later (the "GPL"), or the GNU Lesser General Public License Version 2.1 or later (the "LGPL"), in which case the provisions of the GPL or the LGPL are applicable instead of those above. If you wish to allow use of your version of this file only under the terms of either the GPL or the LGPL, and not to allow others to use your version of this file under the terms of the MPL, indicate your

 decision by deleting the provisions above and replace them with the notice and other provisions required by the GPL or the LGPL. If you do not delete the provisions above, a recipient may use your version of this file under the terms of any one of the MPL, the GPL or the LGPL.

```
 ***** END LICENSE BLOCK *****
```
\*/

```
#include <stdio.h>
#include <string.h>
#include "smartdongle.h"
#include "aes.h"
```

```
int main ( int argc, char **argv) {
```

```
 /* SmartDongle demo keys. */
 unsigned long long P1 = 0xec6cc589aefd1e75ULL;
 unsigned long long P2 = 0xfcec0a6a82747b3fULL;
```
/\*

```
 This is a demo 128 bit encryption key,
   chose some another 16 character key for your project.
 */
 unsigned char AESkey[] = "7obdgEn2'TH>]SE|";
```
 /\* Demo secret

\*/

 unsigned char plainText[] = "This is the secret written to SmartDongle, it can be passwords, serial numbers, program parameters, etc";

```
char errorString[SMARTDNGL_ERROR_STRING_LENGTH_MAX];
 SmartDongleCipher cipher;
 unsigned char *input;
 int plainTextLength;
 int size, error;
 unsigned short address;
```
/\*

 Calculate the number of AES blocks to be read from SmartDongle, rounding block count up to nearest block size.

```
 */
```

```
plainTextLength = strlen((char *)plainText) + 1; // length + null character
 cipher.AESblockSize = 128;
```

```
 cipher.numberOfBlocks =
```

```
 (plainTextLength * 8) / cipher.AESblockSize +
```

```
((plainTextLength * 8 \% cipher.AESblockSize > 0) ? 1 : 0);
```

```
 Allocate data string for cipher read from SmartDongle
 */
 size = (cipher.AESblockSize / 8) * cipher.numberOfBlocks;
 input = (unsigned char *)malloc(size);
if (input == NULL) {
  error = SMARTDNGL ERR MEM;
   SmartDongleGetErrorString(errorString, error);
   printf("Error %d, %s\n", error, errorString);
   return 1;
 }
 /*
   Read encrypted data back from SmartDongle
   If error code is 41 or 42, the problem may be that the mode of the
   dynamic SmartDongle device files /proc/bus/usb/ and /dev/bus/usb/
   does not allow user access.
   As of linux kernel version 2.6.x, permissions can be set with hal
   facilities. Refer to HAL/README.txt
 */
address = 0;
 error = SmartDongleRead(&P1, &P2, address, input, size);
 if (error) {
   SmartDongleGetErrorString(errorString, error);
   printf("Read Failed %d, %s\n", error, errorString);
   free(input);
   return 1;
 }
 /*
   Decrypt
 */
 cipher.data = input;
 SmartDongleDecode(&cipher, AESkey);
 /*
   Compare to original secret, using orignal secret length.
   The data comparison here is just an exercise, the developer can do
   any number of things with the decrypted user data here.
 */
if (memcmp(cipher.data, plainText, strlen((char *)plainText)) == 0) {
```
printf ("Success: Your encrypted secret was found on SmartDongle\n");

```
 } else {
      printf ("Fail: Your secret was not found on SmartDongle\n");
   }
   free(input);
   return 0;
}
```
#### **6. Read SmartDongle serial number**

/\*

example4.c: Read SmartDongle serial number and memory size

 MicroWorks, Inc. 2808 North Cole Road Boise, ID 83704

www.smartdongle.com

\*\*\*\*\* BEGIN LICENSE BLOCK \*\*\*\*\*

Version: MPL 1.1/GPL 2.0/LGPL 2.1

 The contents of this file are subject to the Mozilla Public License Version 1.1 (the "License"); you may not use this file except in compliance with the License. You may obtain a copy of the License at http://www.mozilla.org/MPL/

 Software distributed under the License is distributed on an "AS IS" basis, WITHOUT WARRANTY OF ANY KIND, either express or implied. See the License for the specific language governing rights and limitations under the License.

The Original Code is MicroWorks, Inc. code.

 The Initial Developer of the Original Code is MicroWorks, Inc. Portions created by MicroWorks, Inc. are Copyright (C) 2008 MicroWorks, Inc. All Rights Reserved.

Contributor(s):

 Alternatively, the contents of this file may be used under the terms of either the GNU General Public License Version 2 or later (the "GPL"), or the GNU Lesser General Public License Version 2.1 or later (the "LGPL"), in which case the provisions of the GPL or the LGPL are applicable instead of those above. If you wish to allow use of your version of this file only under the terms of either the GPL or the LGPL, and not to allow others to use your version of this file under the terms of the MPL, indicate your

 decision by deleting the provisions above and replace them with the notice and other provisions required by the GPL or the LGPL. If you do not delete the provisions above, a recipient may use your version of this file under the terms of any one of the MPL, the GPL or the LGPL.

\*\*\*\*\* END LICENSE BLOCK \*\*\*\*\*

\*/

#include <stdio.h> #include <string.h> #include "smartdongle.h"

```
int main ( int argc, char **argv) {
```
 int error; int userMemorySize; char sn[SMARTDNGL\_SN\_LENGTH \* 10 + 1]; char errorString[SMARTDNGL\_ERROR\_STRING\_LENGTH\_MAX];

 /\* SmartDongle demo keys. \*/ unsigned long long P1 = 0xec6cc589aefd1e75ULL; unsigned long long P2 = 0xfcec0a6a82747b3fULL;

```
 /*
```
Note:

 If error code 41 or 42 is returned from functions below, the problem may be that the mode of the dynamic SmartDongle device files in /proc/bus/usb/ and /dev/bus/usb/ do not allow user access.

```
 As of linux kernel version 2.6.x, permissions can be set with hal
 facilities. Refer to HAL/README.txt
```

```
 */
```

```
 /*
     Retrieve SmartDongle serial number
   */
   error = SmartDongleGetSerialNumber(sn);
   if (error) {
      SmartDongleGetErrorString(errorString, error);
      printf("FAIL: error %d, %s\n", error, errorString);
   } else {
     printf("Serial Number: %s\n", sn);
   }
/*
```
Retrieve SmartDongle memory size that is available to user

```
 */
   userMemorySize = SmartDongleGetEepromSize(&P1, &P2);
   if (userMemorySize < 0) {
      SmartDongleGetErrorString(errorString, -userMemorySize);
      printf("FAIL: error %d, %s\n", -userMemorySize, errorString);
   } else {
     printf("User memory size: %d\n", userMemorySize);
   }
  return 0;
}
```
## **b. SmartDongle Java Native Interface for libusb**

This code has been tested on the following systems: Linux  $(2.4.x and 2.6.x)$ Mac OS X (both Intel Mac and PowerPC Mac)

current code untested on Solaris and FreeBSD

#### **Example 1: Simple method to check for valid SmartDongle**

/\*\*

\* Example1.java Check if a valid SmartDongle is plugged in.

 MicroWorks, Inc. 2808 North Cole Road Boise, ID 83704

www.smartdongle.com

\*\*\*\*\* BEGIN LICENSE BLOCK \*\*\*\*\*

Version: MPL 1.1/GPL 2.0/LGPL 2.1

 The contents of this file are subject to the Mozilla Public License Version 1.1 (the "License"); you may not use this file except in compliance with the License. You may obtain a copy of the License at http://www.mozilla.org/MPL/

 Software distributed under the License is distributed on an "AS IS" basis, WITHOUT WARRANTY OF ANY KIND, either express or implied. See the License for the specific language governing rights and limitations under the License.

The Original Code is MicroWorks, Inc. code.

 The Initial Developer of the Original Code is MicroWorks, Inc. Portions created by MicroWorks, Inc. are Copyright (C) 2006 MicroWorks, Inc. All Rights Reserved.

Contributor(s):

 Alternatively, the contents of this file may be used under the terms of either the GNU General Public License Version 2 or later (the "GPL"), or the GNU Lesser General Public License Version 2.1 or later (the "LGPL"), in which case the provisions of the GPL or the LGPL are applicable instead of those above. If you wish to allow use of your version of this file only under the terms of either the GPL or the LGPL, and not to allow others to use your version of this file under the terms of the MPL, indicate your decision by deleting the provisions above and replace them with the notice and other provisions required by the GPL or the LGPL. If you do not delete the provisions above, a recipient may use your version of this file under the terms of any one of the MPL, the GPL or the LGPL.

\*\*\*\*\* END LICENSE BLOCK \*\*\*\*\*

\*/

import java.security.MessageDigest;

public class Example1 {

private static int error;

 // Your keys here private final static long p1 = 0xEC6CC589AEFD1E75L; private final static long p2 = 0xFCEC0A6A82747B3FL;

 // SmartDongle JNI library. private final static String apiJniName = "libuskjni.so";

 // The relative path to uskjni.dll from your main class. private final static String apiJniRelativePath = ".";

public static void main(String args[]) {

 String fileSeparator = System.getProperty("file.separator"); String apiJniAbsolutePath = System.getProperty("user.dir")

- + fileSeparator
- + apiJniRelativePath
- + fileSeparator
- + apiJniName;

 if (!smartDongleInitialize(apiJniAbsolutePath)) { // FAIL exiting...

```
 return;
   }
   error = smartDongleRead(p1, p2, 0, new byte[0], 0);
  if (error != 0) {
    // FAIL exiting...
    return;
    }
   /*
    Your main class code goes here
   */
   System.out.println("Success: Will execute main class");
  }
  /*
   * SmartDongle methods here
  */
  private static native int smartDongleRead(
   long p1, long p2, int addr, byte[] data, int size);
 private static boolean smartDongleInitialize (String apiJniPath) {
// AWK_USKJNI_SIG_BEGIN
byte sig[] = {80, -60, -90, -20, -116, -36, -9, -72, -53, -96, 127, -105, -122, 
-21, 47, 88, 50, -89, -80, 49, };
// AWK_USKJNI_SIG_END
  MessageDigest md = null;
   /*
    * Check uskjni SHA fingerprint
    */
   try {
    md = MessageDigest.getInstance("SHA");
    java.io.FileInputStream in = new java.io.FileInputStream(apiJniPath);
    int len;
```

```
byte[] input = new byte[512];
   while ((len = in.read(input)) > 0) {
     md.update(input, 0, len);
    }
   byte[] digest = md.digest();
    // should be 20 bytes, 160 bits long
   if (digest.length != sig.length) {
     return false;
    }
    // Check uskjni.dll SHA fingerprint
   for (int i = 0; i<digest.length; i++) {
    if (digest[i] != sig[i]) {
      return false;
     }
    }
    System.load(apiJniPath);
  }
  catch (java.io.IOException ioe) {
    System.out.println("Caught Exception: " + ioe);
  }
  catch (java.security.NoSuchAlgorithmException nsae) {
    System.out.println("Caught Exception: " + nsae);
  }
  return true;
 }
```
## **2. Example 2a: Write some application data to a SmartDongle**

```
/**
```
}

Example2a.java Write some application data to a SmartDongle.

 MicroWorks, Inc. 2808 North Cole Road Boise, ID 83704

www.smartdongle.com

\*\*\*\*\* BEGIN LICENSE BLOCK \*\*\*\*\*

Version: MPL 1.1/GPL 2.0/LGPL 2.1

 The contents of this file are subject to the Mozilla Public License Version 1.1 (the "License"); you may not use this file except in compliance with the License. You may obtain a copy of the License at http://www.mozilla.org/MPL/

 Software distributed under the License is distributed on an "AS IS" basis, WITHOUT WARRANTY OF ANY KIND, either express or implied. See the License for the specific language governing rights and limitations under the License.

The Original Code is MicroWorks, Inc. code.

 The Initial Developer of the Original Code is MicroWorks, Inc. Portions created by MicroWorks, Inc. are Copyright (C) 2008 MicroWorks, Inc. All Rights Reserved.

Contributor(s):

 Alternatively, the contents of this file may be used under the terms of either the GNU General Public License Version 2 or later (the "GPL"), or the GNU Lesser General Public License Version 2.1 or later (the "LGPL"), in which case the provisions of the GPL or the LGPL are applicable instead of those above. If you wish to allow use of your version of this file only under the terms of either the GPL or the LGPL, and not to allow others to use your version of this file under the terms of the MPL, indicate your decision by deleting the provisions above and replace them with the notice and other provisions required by the GPL or the LGPL. If you do not delete the provisions above, a recipient may use your version of this file under the terms of any one of the MPL, the GPL or the LGPL.

\*\*\*\*\* END LICENSE BLOCK \*\*\*\*\*

\*/

import java.security.MessageDigest; import java.lang.reflect.Array;

public class Example2a {

 // Your keys here private final static long p1 = 0xEC6CC589AEFD1E75L; private final static long p2 = 0xFCEC0A6A82747B3FL;

private static int error;

 //The relative path to uskjni.dll from your main class. private final static String apiJniRelativePath = ".";

// SmartDongle JNI library.

private final static String apiJniName = "libuskjni.so";

```
 // Some application data
```
public static void main(String args[]) {

 private final static String data = "This is data written to the SmartDongle, it can be serial numbers, program parameters, etc. Note that this data can be read by observing activity on the USB bus. Refer to Example3a and Example3b for example of encrypting your application data.";

```
 String fileSeparator = System.getProperty("file.separator");
 String apiJniAbsolutePath =
  System.getProperty("user.dir") +
  fileSeparator +
  apiJniRelativePath +
  fileSeparator +
  apiJniName;
 if (!smartDongleInitialize(apiJniAbsolutePath)) {
  System.out.println("SmartDongle JNI initialisation failed");
  return;
 }
 // Indicate write in progress
 smartDongleLedRed();
 // Write application data to a SmartDongle
byte\iint dataBytes = data.getBytes();
int address = 0;
 int dataLength = Array.getLength(dataBytes);
 error = smartDongleWrite(p1,
                 p2,
                 address,
                 dataBytes,
                 dataLength);
if (error != 0) {
  System.out.println(
   "Error writing to SmartDongle: " + error + " exiting...");
  return;
 }
 // Read application data
 byte[] inBytes = new byte[dataLength];
 error = smartDongleRead(p1,
                 p2,
                 address,
                 inBytes,
```
dataLength);

```
if (error != 0) {
   System.out.println(
     "Error reading from SmartDongle: " + error + " exiting...");
   return;
  }
  // Compare data read from SmartDongle to check data for integrity.
  int i;
 for (i = 0; i < dataLength; i++) {
  if (inBytes[i] != dataBytes[i]) {
     break;
   }
  }
 if (i == dataLength) {
   // Indicate success
   smartDongleLedGreen();
   System.out.println("Success writing application data of length "
                + Array.getLength(dataBytes));
  }
  else
  {
   System.out.println("Failure writing application data, mismatch");
  }
 }
 /*
 * SmartDongle native methods here
 */
 private static native int smartDongleRead(long p1,
                             long p2,
                            int addr,
                            byte[] data,
                            int size);
 private static native int smartDongleWrite(long p1,
                              long p2,
                             int addr,
                             byte[] data,
                             int size);
 private static native int smartDongleLedRed();
 private static native int smartDongleLedGreen();
```
private static boolean smartDongleInitialize(String apiJniPath) {
```
// AWK_USKJNI_SIG_BEGIN
byte sig[] = {-80, 63, -50, 96, -115, 91, 123, 99, -40, 118, -6, 71, 14, -5, 77,
-20, 67, -6, -102, 3, };
// AWK_USKJNI_SIG_END
  MessageDigest md = null;
   /*
    * Check uskjni SHA fingerprint
    */
   try {
     md = MessageDigest.getInstance("SHA");
     java.io.FileInputStream in = new java.io.FileInputStream(apiJniPath);
     int len;
    byte[] input = new byte[512];
    while ((len = in.read(input)) > 0) {
      md.update(input, 0, len);
     }
    byte[] digest = md.digest();
     // should be 20 bytes, 160 bits long
    if (digest.length != sig.length) {
      return false;
     }
     // Check uskjni.dll SHA fingerprint
    for (int i = 0; i<digest.length; i++) {
     if (digest[i] != sig[i]) {
       return false;
      }
     }
     System.load(apiJniPath);
   }
   catch (java.io.IOException ioe) {
     System.out.println("Caught Exception: " + ioe);
   }
   catch (java.security.NoSuchAlgorithmException nsae) {
     System.out.println("Caught Exception: " + nsae);
   }
   return true;
  }
}
```
/\*\*

Example2b.java Read application data written to SmartDongle in Example2a

 MicroWorks, Inc. 2808 North Cole Road Boise, ID 83704

www.smartdongle.com

\*\*\*\*\* BEGIN LICENSE BLOCK \*\*\*\*\*

Version: MPL 1.1/GPL 2.0/LGPL 2.1

 The contents of this file are subject to the Mozilla Public License Version 1.1 (the "License"); you may not use this file except in compliance with the License. You may obtain a copy of the License at http://www.mozilla.org/MPL/

 Software distributed under the License is distributed on an "AS IS" basis, WITHOUT WARRANTY OF ANY KIND, either express or implied. See the License for the specific language governing rights and limitations under the License.

The Original Code is MicroWorks, Inc. code.

 The Initial Developer of the Original Code is MicroWorks, Inc. Portions created by MicroWorks, Inc. are Copyright (C) 2008 MicroWorks, Inc. All Rights Reserved.

Contributor(s):

 Alternatively, the contents of this file may be used under the terms of either the GNU General Public License Version 2 or later (the "GPL"), or the GNU Lesser General Public License Version 2.1 or later (the "LGPL"), in which case the provisions of the GPL or the LGPL are applicable instead of those above. If you wish to allow use of your version of this file only under the terms of either the GPL or the LGPL, and not to allow others to use your version of this file under the terms of the MPL, indicate your decision by deleting the provisions above and replace them with the notice and other provisions required by the GPL or the LGPL. If you do not delete the provisions above, a recipient may use your version of this file under the terms of any one of the MPL, the GPL or the LGPL.

\*\*\*\*\* END LICENSE BLOCK \*\*\*\*\*

\*/

import java.security.MessageDigest; import java.lang.reflect.Array;

public class Example2b {

 // Your keys here private final static long p1 = 0xEC6CC589AEFD1E75L; private final static long p2 = 0xFCEC0A6A82747B3FL;

private static int error;

 //The relative path to uskjni.dll from your main class. private final static String apiJniRelativePath = ".";

 // SmartDongle JNI library. private final static String apiJniName = "libuskjni.so";

// Some application data

 private final static String data = "This is data written to the SmartDongle, it can be serial numbers, program parameters, etc. Note that this data can be read by observing activity on the USB bus. Refer to Example3a and Example3b for example of encrypting your application data.";

public static void main(String args[]) {

```
 /**
   The code below will be inserted into your main class
 */
```

```
 String fileSeparator = System.getProperty("file.separator");
 String apiJniAbsolutePath =
  System.getProperty("user.dir") +
  fileSeparator +
  apiJniRelativePath +
  fileSeparator +
  apiJniName;
```

```
 if (!smartDongleInitialize(apiJniAbsolutePath)) {
  // FAIL exiting...
  return;
```

```
 }
```

```
 // Read application data
 byte[] dataBytes = data.getBytes();
int address = 0;
 int dataLength = Array.getLength(dataBytes);
 byte inBytes[] = new byte[dataLength];
 error = smartDongleRead(p1,
```

```
 p2,
                  address,
                  inBytes,
                  dataLength);
 if (error != 0) {
    // FAIL exiting...
    return;
  }
  /*
   Note: This exercise simply compares the data read from the SmartDongle
   with the expected application data and returns before your main classcode
   is executed, a developer could do any number of things with the data here.
  */
  int i;
 for (i = 0; i < dataLength; i++) {
  if (inBytes[i] != dataBytes[i]) {
    // FAIL exiting...
     return;
   }
  }
  /*
   Your main class code goes here
  */
  System.out.println("Success: Will execute main class");
 }
 /*
 * SmartDongle native methods here
 */
 private static native int smartDongleRead(long p1,
                             long p2,
                            int addr,
                            byte[] data,
                            int size);
 private static boolean smartDongleInitialize(String apiJniPath) {
```

```
// AWK_USKJNI_SIG_BEGIN
byte sig[] = {-85, -55, -2, 64, -38, -124, -47, 64, -105, 121, -8, -4, 84, -116, 
19, -128, -128, 120, 44, -5, };
```

```
// AWK_USKJNI_SIG_END
```
}

```
MessageDigest md = null;
  /*
   * Check uskjni SHA fingerprint
   */
  try {
    md = MessageDigest.getInstance("SHA");
    java.io.FileInputStream in = new java.io.FileInputStream(apiJniPath);
    int len;
   byte[] input = new byte[512];
   while ((len = in.read(input)) > 0) {
     md.update(input, 0, len);
    }
   byte[] digest = md.digest();
    // should be 20 bytes, 160 bits long
   if (digest.length != sig.length) {
     return false;
    }
    // Check uskjni.dll SHA fingerprint
   for (int i = 0; i<digest.length; i++) {
    if (digest[i] != sig[i]) {
      return false;
     }
    }
    System.load(apiJniPath);
  }
  catch (java.io.IOException ioe) {
    System.out.println("Caught Exception: " + ioe);
  }
  catch (java.security.NoSuchAlgorithmException nsae) {
    System.out.println("Caught Exception: " + nsae);
  }
  return true;
 }
```
**If you store data on a SmartDongle you may wish to encrypt the data transmitted over the USB bus.** 

**Examples 3 below use AES encryption. A developer could use example3a.c as a utility to write** 

**passwords, serial numbers, etc to a SmartDongle that can be read back and used in an application as demonstrated by example3b.c** 

> **4. Example 3a: Utility to encrypt a user string using AES and write this string to a SmartDongle**

/\*\*

Example3a.java Write then verify an encrypted secret to a SmartDongle.

 MicroWorks, Inc. 2808 North Cole Road Boise, ID 83704

www.smartdongle.com

\*\*\*\*\* BEGIN LICENSE BLOCK \*\*\*\*\*

Version: MPL 1.1/GPL 2.0/LGPL 2.1

 The contents of this file are subject to the Mozilla Public License Version 1.1 (the "License"); you may not use this file except in compliance with the License. You may obtain a copy of the License at http://www.mozilla.org/MPL/

 Software distributed under the License is distributed on an "AS IS" basis, WITHOUT WARRANTY OF ANY KIND, either express or implied. See the License for the specific language governing rights and limitations under the License.

The Original Code is MicroWorks, Inc. code.

 The Initial Developer of the Original Code is MicroWorks, Inc. Portions created by MicroWorks, Inc. are Copyright (C) 2008 MicroWorks, Inc. All Rights Reserved.

Contributor(s):

 Alternatively, the contents of this file may be used under the terms of either the GNU General Public License Version 2 or later (the "GPL"), or the GNU Lesser General Public License Version 2.1 or later (the "LGPL"), in which case the provisions of the GPL or the LGPL are applicable instead of those above. If you wish to allow use of your version of this file only under the terms of either the GPL or the LGPL, and not to allow others to use your version of this file under the terms of the MPL, indicate your decision by deleting the provisions above and replace them with the notice and other provisions required by the GPL or the LGPL. If you do not delete the provisions above, a recipient may use your version of this file under

the terms of any one of the MPL, the GPL or the LGPL.

\*\*\*\*\* END LICENSE BLOCK \*\*\*\*\*

\*/

import java.lang.reflect.Array; import java.security.MessageDigest; import javax.crypto.Cipher; import javax.crypto.SecretKey; import javax.crypto.spec.SecretKeySpec;

public class Example3a {

private static int error;

 //The relative path to uskjni.dll from your main class. private final static String apiJniRelativePath = ".";

 // Your keys here private final static long p1 = 0xEC6CC589AEFD1E75L; private final static long p2 = 0xFCEC0A6A82747B3FL;

/\*

```
 This is a demo 128 bit encryption key,
  chose some another 16 character key for your project.
 */
private final static byte[] AESkey = \{ '7', 'o', 'b', 'd',
  'g', 'E', 'n', '2',
  '\'', 'T', 'H', '>',
  ']', 'S', 'E', '|'};
```

```
 // SmartDongle JNI library.
 private final static String apiJniName = "libuskjni.so";
```
 // Encrypted data stored on SmartDongle. private final static String plainText = "This is the secret written to SmartDongle, it can be passwords, serial numbers, program parameters, etc";

private final static int aesBlockSize = 128;

public static void main(String args[]) {

```
 String fileSeparator = System.getProperty("file.separator");
 String apiJniAbsolutePath =
 System.getProperty("user.dir") +
  fileSeparator +
  apiJniRelativePath +
```

```
 fileSeparator +
  apiJniName;
 if (!smartDongleInitialize(apiJniAbsolutePath)) {
  System.out.println("SmartDongle JNI initialisation failed");
  return;
 }
 try {
  /*
   This instantiates a AES key from the user's key bytes.
   The key is used to initialize a AES cipher for
   encryption and decryption.
  */
  SecretKeySpec skeySpec = new SecretKeySpec(AESkey, "AES");
  Cipher cipher = Cipher.getInstance("AES");
  cipher.init(Cipher.ENCRYPT_MODE, skeySpec);
  // Encrypt the user's application data
  byte[] cipherText = cipher.doFinal(plainText.getBytes());
  int cipherTextLength = Array.getLength(cipherText);
  // Write encrypted data to SmartDongle
 int address = 0;
  error = smartDongleWrite(p1,
                   p2,
                   address,
                   cipherText,
                   cipherTextLength);
 if (error != 0) {
   System.out.println(
     "Error writing message: " + error + " exiting...");
   return;
  }
  // Verify data
  byte[] input = new byte[cipherTextLength];
  error = smartDongleRead(p1,
                  p2,
                  address,
                  input,
                  cipherTextLength);
  int i;
 for (i = 0; i < cipherTextLength; i++) {
  if (input i l = cipher Text[i]) {
     System.out.println("Failed to write encrypted user data, mismatch");
     return;
```

```
 }
  }
  System.out.println("Success writing encrypted user data of length "
               + cipherTextLength);
  // Write AES key to SmartDongle
  error = smartDongleWrite(p1,
                   p2,
                   address + cipherTextLength,
                   AESkey,
                   aesBlockSize / 8); // block size is in bits
 if (error != 0) {
   System.out.println("Error AES key: " + error + " exiting...");
   return;
  }
  // Verify that key was written
  error = smartDongleRead(p1,
                  p2,
                  address + cipherTextLength,
                  input,
                  aesBlockSize / 8); // block size is in bits
 for (i = 0; i < aesBlockSize / 8; (i++) {
  if (input[i] != AESkey[i]) {
     System.out.println("Failed to write user AES key, mismatch");
     return;
   }
  }
  System.out.println("Success writing AES key of length " +
               Array.getLength(AESkey));
 }
 catch (java.security.NoSuchAlgorithmException nsafe) {
  System.out.println("Caught Exception: " + nsafe);
 }
 catch (javax.crypto.NoSuchPaddingException nspe) {
  System.out.println("Caught Exception: " + nspe);
 }
 catch (javax.crypto.BadPaddingException bpe) {
  System.out.println("Caught Exception: " + bpe);
 }
 catch (javax.crypto.IllegalBlockSizeException ibse) {
  System.out.println("Caught Exception: " + ibse);
 }
 catch (java.security.InvalidKeyException ike) {
  System.out.println("Caught Exception: " + ike);
 }
```
}

 /\* \* SmartDongle native methods here \*/ private static native int smartDongleRead(long p1, long p2, int addr, byte[] data, int size); private static native int smartDongleWrite(long p1, long p2, int addr, byte[] data, int size); private static boolean smartDongleInitialize(String apiJniPath) { // AWK\_USKJNI\_SIG\_BEGIN byte sig[] = {96, 17, -114, -27, -75, 14, -53, -127, -18, 119, -28, -90, -20, -123, -12, -25, -66, -72, -55, 73, }; // AWK\_USKJNI\_SIG\_END MessageDigest md = null; /\* \* Check uskjni SHA fingerprint \*/ try { md = MessageDigest.getInstance("SHA"); java.io.FileInputStream in = new java.io.FileInputStream(apiJniPath); int len; byte[] input = new byte[512]; while ((len = in.read(input)) > 0) { md.update(input, 0, len); }  $byte[]$  digest = md.digest(); // should be 20 bytes, 160 bits long if (digest.length  $!=$  sig.length) { return false; } // Check uskjni.dll SHA fingerprint for (int  $i = 0$ ; i<digest.length;  $i++$ ) { if (digest[i]  $!=$  sig[i]) {

```
 return false;
     }
     }
     System.load(apiJniPath);
   }
   catch (java.io.IOException ioe) {
     System.out.println("Caught Exception: " + ioe);
   }
   catch (java.security.NoSuchAlgorithmException nsae) {
     System.out.println("Caught Exception: " + nsae);
   }
   return true;
  }
}
```
### **5. Example 3b: An application that reads and decrypt the secret written in Example3a**

/\*\*

 Example3b.java Verify a secret on a SmartDongle written using the utility in Example3a

 MicroWorks, Inc. 2808 North Cole Road Boise, ID 83704

www.smartdongle.com

\*\*\*\*\* BEGIN LICENSE BLOCK \*\*\*\*\*

Version: MPL 1.1/GPL 2.0/LGPL 2.1

 The contents of this file are subject to the Mozilla Public License Version 1.1 (the "License"); you may not use this file except in compliance with the License. You may obtain a copy of the License at http://www.mozilla.org/MPL/

 Software distributed under the License is distributed on an "AS IS" basis, WITHOUT WARRANTY OF ANY KIND, either express or implied. See the License for the specific language governing rights and limitations under the License.

The Original Code is MicroWorks, Inc. code.

The Initial Developer of the Original Code is MicroWorks, Inc. Portions

 created by MicroWorks, Inc. are Copyright (C) 2008 MicroWorks, Inc. All Rights Reserved.

Contributor(s):

 Alternatively, the contents of this file may be used under the terms of either the GNU General Public License Version 2 or later (the "GPL"), or the GNU Lesser General Public License Version 2.1 or later (the "LGPL"), in which case the provisions of the GPL or the LGPL are applicable instead of those above. If you wish to allow use of your version of this file only under the terms of either the GPL or the LGPL, and not to allow others to use your version of this file under the terms of the MPL, indicate your decision by deleting the provisions above and replace them with the notice and other provisions required by the GPL or the LGPL. If you do not delete the provisions above, a recipient may use your version of this file under the terms of any one of the MPL, the GPL or the LGPL.

\*\*\*\*\* END LICENSE BLOCK \*\*\*\*\*

\*/

import java.lang.reflect.Array; import java.security.MessageDigest; import javax.crypto.Cipher; import javax.crypto.KeyGenerator; import javax.crypto.SecretKey; import javax.crypto.spec.SecretKeySpec;

public class Example3b {

private static int error;

 //The relative path to uskjni.dll from your main class. private final static String apiJniRelativePath = ".";

 // Your keys here private final static long p1 = 0xEC6CC589AEFD1E75L; private final static long p2 = 0xFCEC0A6A82747B3FL;

 // SmartDongle JNI library. private final static String apiJniName = "libuskjni.so";

 // Encrypted data stored on SmartDongle. private final static String plainText = "This is the secret written to SmartDongle, it can be passwords, serial numbers, program parameters, etc";

private final static int aesBlockSize = 128;

public static void main(String args[]) {

```
 String fileSeparator = System.getProperty("file.separator");
 String apiJniAbsolutePath =
 System.getProperty("user.dir") +
  fileSeparator +
  apiJniRelativePath +
  fileSeparator +
  apiJniName;
 if (!smartDongleInitialize(apiJniAbsolutePath)) {
  // FAIL exiting...
  return;
 }
 /*
   First, calculate the number of bytes you will need to read from the
   SmartDongle since the encrypted bytes are rounded up to the nearest
   multiple AES block size.
 */
 int plainTextLength = plainText.length();
 int cipherTextBlocks = plainTextLength / (aesBlockSize / 8);
if (plainTextLength % (aesBlockSize / 8) != 0) {
   cipherTextBlocks++;
 }
 // Total cipher length to be read from SmartDongle.
 int cipherTextLength = cipherTextBlocks * (aesBlockSize / 8);
 try {
  /*
   This instantiates an AES key read from SmartDongle written in
   Example3a. This key is used to initialize an AES cipher for decryption.
   Note that you could simply store the key in this class as
  private final static byte[] AESkey = \{`y',`o',`u',`r',\ ','1',`6',\ '``,`b',`y',`t',`e',\ ','k',`e',`y'] Given the ease of which Java is decompliled, storing the key outside
```
 of the application is a good ideas since this makes for an extra level of obfuscation.

```
 */
```

```
 // Retrieve the AES key from the SmartDongle
 byte[] AESkey = new byte[aesBlockSize / 8];
int address = 0;
 error = smartDongleRead(p1,
                p2,
```

```
 address + cipherTextLength,
                 AESkey,
                 aesBlockSize / 8);
if (error != 0) {
  // FAIL exiting...
  return;
 }
 /*
   This instantiates a AES key retrieved from the SmartDongle
   key is used to initialize a AES cipher for decryption.
 */
 SecretKeySpec skeySpec = new SecretKeySpec(AESkey, "AES");
 Cipher cipher = Cipher.getInstance("AES");
 cipher.init(Cipher.DECRYPT_MODE, skeySpec);
 // Retrieve users encrypted application data
 byte[] input = new byte[cipherTextLength];
 error = smartDongleRead(p1,
                 p2,
                 address,
                 input,
                 cipherTextLength);
if (error != 0) {
  // FAIL exiting...
  return;
 }
 // Decrypt the user's application data
 byte[] decryptedBytes = cipher.doFinal(input);
 /*
  Verify the applicaton data that was written in Example3a
  Note: This is just an excercise, a developer could do any number
  of things with the application data here.
 */
 int i;
 byte[] plainTextBytes = plainText.getBytes();
for (i = 0; i < plainText.length(); i++) {
  if (decryptedBytes[i] != plainTextBytes[i] ) {
    // FAIL exiting...
    return;
  }
 }
```

```
 }
```

```
 catch (java.security.NoSuchAlgorithmException nsafe) {
  System.out.println("Caught Exception: " + nsafe);
 }
 catch (javax.crypto.NoSuchPaddingException nspe) {
  System.out.println("Caught Exception: " + nspe);
 }
 catch (javax.crypto.BadPaddingException bpe) {
  System.out.println("Caught Exception: " + bpe);
 }
 catch (javax.crypto.IllegalBlockSizeException ibse) {
  System.out.println("Caught Exception: " + ibse);
 }
 catch (java.security.InvalidKeyException ike) {
  System.out.println("Caught Exception: " + ike);
 }
```
/\*

Your main class code goes here

\*/

System.out.println("Success: Will execute main class");

}

 /\* \* SmartDongle native methods here \*/ private static native int smartDongleRead(long p1, long p2, int addr, byte[] data, int size); private static native int smartDongleWrite(long p1, long p2, int addr, byte[] data, int size);

private static boolean smartDongleInitialize(String apiJniPath) {

// AWK\_USKJNI\_SIG\_BEGIN

```
byte sig[] = {-1, -50, -6, 76, 5, 42, 17, -41, 48, -34, 57, -88, -62, -88, -82, -48, 
-39, 91, 78, 127, };
// AWK_USKJNI_SIG_END
  MessageDigest md = null;
   /*
    * Check uskjni SHA fingerprint
    */
   try {
     md = MessageDigest.getInstance("SHA");
    java.io.FileInputStream in = new java.io.FileInputStream(apiJniPath);
    int len;
    byte[] input = new byte[512];
   while ((len = in.read(input)) > 0) {
      md.update(input, 0, len);
    }
    byte[] digest = md.digest();
    // should be 20 bytes, 160 bits long
    if (digest.length != sig.length) {
      return false;
    }
    // Check uskjni.dll SHA fingerprint
   for (int i = 0; i<digest.length; i++) {
     if (digest[i] != sig[i]) {
       return false;
      }
    }
     System.load(apiJniPath);
   }
   catch (java.io.IOException ioe) {
     System.out.println("Caught Exception: " + ioe);
   }
   catch (java.security.NoSuchAlgorithmException nsae) {
    System.out.println("Caught Exception: " + nsae);
   }
   return true;
 }
}
```
**Example 4 below takes advantage of Java Object Serialization.**

### **6. Example 4a: Utility to initialize a user's Properties Object, serialize the object, encrypt the serial stream, then write this stream to a SmartDongle**

/\*\*

 Example4a.java Utility that will write a properties list to a SmartDongle. The properties list will be read by an example application program, Example4b.java

The map of the data stored to SmartDongle:

 16 bytes 2 bytes n bytes | Customer's AES key | Property Object size | Customer's Property | ------------------- -------------------- --------------------------- 0 field 1 15 16 field 2 17 18 field 3 n

 MicroWorks, Inc. 2808 North Cole Road Boise, ID 83704

www.smartdongle.com

\*\*\*\*\* BEGIN LICENSE BLOCK \*\*\*\*\*

Version: MPL 1.1/GPL 2.0/LGPL 2.1

 The contents of this file are subject to the Mozilla Public License Version 1.1 (the "License"); you may not use this file except in compliance with the License. You may obtain a copy of the License at http://www.mozilla.org/MPL/

 Software distributed under the License is distributed on an "AS IS" basis, WITHOUT WARRANTY OF ANY KIND, either express or implied. See the License for the specific language governing rights and limitations under the License.

The Original Code is MicroWorks, Inc. code.

 The Initial Developer of the Original Code is MicroWorks, Inc. Portions created by MicroWorks, Inc. are Copyright (C) 2008 MicroWorks, Inc. All Rights Reserved.

Contributor(s):

Alternatively, the contents of this file may be used under the terms of

 either the GNU General Public License Version 2 or later (the "GPL"), or the GNU Lesser General Public License Version 2.1 or later (the "LGPL"), in which case the provisions of the GPL or the LGPL are applicable instead of those above. If you wish to allow use of your version of this file only under the terms of either the GPL or the LGPL, and not to allow others to use your version of this file under the terms of the MPL, indicate your decision by deleting the provisions above and replace them with the notice and other provisions required by the GPL or the LGPL. If you do not delete the provisions above, a recipient may use your version of this file under the terms of any one of the MPL, the GPL or the LGPL.

\*\*\*\*\* END LICENSE BLOCK \*\*\*\*\*

\*/

import java.lang.reflect.Array; import java.io.ByteArrayOutputStream; import java.security.MessageDigest; import java.util.Properties; import javax.crypto.Cipher; import javax.crypto.SecretKey; import javax.crypto.spec.SecretKeySpec;

/\*

The map of the data stored to SmartDongle:

 16 bytes 2 bytes n bytes | Customer's AES key | Property Object size | Customer's Property | ------------------- -------------------- --------------------------- 0 field 1 15 16 field 2 17 18 field 3 n

```
*/
```
public class Example4a {

private static int error;

 //The relative path to uskjni.dll from your main class. private final static String apiJniRelativePath = ".";

 // Your keys here private final static long p1 = 0xEC6CC589AEFD1E75L; private final static long p2 = 0xFCEC0A6A82747B3FL;

 /\* This is a demo 128 bit encryption key, chose some another 16 character key for your project. \*/ private final static byte[] AESkey = { '7', 'o', 'b', 'd',

$$
\begin{array}{cc} 'g', \ \ \textrm{`E'}, \ \ \textrm{`n'}, \ \ 2', \\ '', \ \ \textrm{`T'}, \ \ \textrm{`H'}, \ \ \textrm{`P'}, \\ 'j', \ \ \textrm{`S'}, \ \ \textrm{`E'}, \ \ \textrm{`I'}; \end{array}
$$

 // Parameters needed to store Properties object to SmartDongle. private final static int aesBlockSize = 128; private final static int keyAddress = 0; private final static int propertiesSizeAddress = aesBlockSize / 8; private final static int propertiesObjectAddress = propertiesSizeAddress + 2;

 // SmartDongle JNI library. private final static String apiJniName = "libuskjni.so";

public static void main(String args[]) {

/\*\*

 \* Initialise your Properties object that will be saved to SmartDongle. \*/

```
 Properties properties = new Properties();
```

```
 properties.setProperty("customerName", "Widget City, Inc.");
 properties.setProperty("licenseSN", "1111-2222-3333-4444-5555-6666");
 properties.setProperty("licenseExpiration", "30 May 2010");
 properties.setProperty("usageCurrent", "0");
 properties.setProperty("usageLimit", "0");
```

```
 // Properties comment.
 String propertiesHeader =
  new String("Example property list stored on a SmartDongle");
```

```
 /*
   Initialize SmartDongle interface
 */
 String fileSeparator = System.getProperty("file.separator");
 String apiJniAbsolutePath =
 System.getProperty("user.dir") +
  fileSeparator +
  apiJniRelativePath +
  fileSeparator +
  apiJniName;
 if (!smartDongleInitialize(apiJniAbsolutePath)) {
  System.out.println("SmartDongle JNI initialisation failed");
  return;
```

```
 }
```
/\*

This code will process and save your Properties to a SmartDongle

1) Instantiate an AES key from the user's key bytes.

2) Initialize an AES cipher for encryption.

3) Write the user's Properties into an output byte stream.

4) Encrypt user's Properties byte stream.

5) Save user's raw key bytes to SmartDongle

6) Save length of user's encrypted Properties byte stream to Smartdongle

7) Save encrypted Properties byte stream to SmartDongle.

```
 */
```

```
 int cipherTextLength = 0;
```

```
 try {
```
int i;

/\*

 Instantiate an AES key from the user's key bytes. Initialize an AES cipher for encryption.

\*/

```
 SecretKeySpec skeySpec = new SecretKeySpec(AESkey, "AES");
 Cipher cipher = Cipher.getInstance("AES");
 cipher.init(Cipher.ENCRYPT_MODE, skeySpec);
```
/\*

 Write the user's Properties into an output byte stream. Encrypt user's Properties byte stream.

## \*/

 ByteArrayOutputStream baos = new ByteArrayOutputStream(); properties.store(baos, propertiesHeader);

```
 // Convert output byte stream into a byte array
 byte[] propertiesByteArray = baos.toByteArray();
```

```
 // Encrypt the converted properties list
 byte[] cipherText = cipher.doFinal(propertiesByteArray);
 cipherTextLength = Array.getLength(cipherText);
```
 /\* Write user's raw key bytes to SmartDongle \*/ error = smartDongleWrite(p1,

```
 p2,
                  keyAddress,
                  AESkey,
                  aesBlockSize / 8); // block size is in bits
if (error != 0) {
  System.out.println("Error writing user's key bytes: " + error);
  return;
 }
 // Verify that key was written
 byte[] field1 = new byte[aesBlockSize / 8];
 error = smartDongleRead(p1,
                 p2,
                 keyAddress,
                 field1,
                 aesBlockSize / 8); // block size is in bits
for (i = 0; i < aesBlockSize / 8; (i++) {
 if (AESkey[i] != field1[i]) {
   System.out.println("Failed to write user's key bytes: mismatch");
   return;
  }
 }
 System.out.println("Success writing AES key of length " +
              Array.getLength(AESkey));
 /*
  Save length of user's encrypted Properties byte stream to Smartdongle.
 */
 // We need to record the properties list cipher length
 Short s0 = new Short((short)(cipherTextLength & 0xff));
 Short s1 = new Short((short)((cipherTextLength & 0xff00) >> 8));
 // Convert the shorts above into a byte array
 byte[] propertiesSize = new byte[2];
 propertiesSize[0] = s0.byteValue();
 propertiesSize[1] = s1.byteValue();
 // Write out the byte array with length of properties list
 error = smartDongleWrite(p1,
                  p2,
                  propertiesSizeAddress,
                  propertiesSize,
                  2);
if (error != 0) {
  System.out.println("Error writing properties length field: " +
               error);
```

```
 return;
 }
 // Verify that properties list length was written
byte[] field2 = new byte[2];
 error = smartDongleRead(p1,
                 p2,
                 propertiesSizeAddress,
                 field2,
                2);
for (i = 0; i < 2; i++) {
  if (propertiesSize[i] != field2[i]) {
   System.out.println("Failed to write length field: mismatch");
   return;
 }
 }
 System.out.println("Success writing properties list length field ");
 /*
  Save encrypted Properties byte stream to SmartDongle.
 */
 error = smartDongleWrite(p1,
                  p2,
                  propertiesObjectAddress,
                  cipherText,
                  cipherTextLength);
if (error != 0) {
  System.out.println("Error writing properties field: " +
               error);
  return;
 }
 // Verify that properties list was written
 byte[] field3 = new byte[cipherTextLength];
 error = smartDongleRead(p1,
                 p2,
                 propertiesObjectAddress,
                 field3,
                 cipherTextLength);
for (i = 0; i < cipherTextLength; i++) {
 if (cipherText[i] != field3[i]) \{ System.out.println("Failed to write properties field: mismatch");
   return;
  }
```

```
 }
  }
  catch (java.io.IOException ioe) {
   System.out.println("Caught Exception: " + ioe);
  }
  catch (java.security.NoSuchAlgorithmException nsafe) {
   System.out.println("Caught Exception: " + nsafe);
  }
  catch (javax.crypto.NoSuchPaddingException nspe) {
   System.out.println("Caught Exception: " + nspe);
  }
  catch (javax.crypto.BadPaddingException bpe) {
   System.out.println("Caught Exception: " + bpe);
  }
  catch (javax.crypto.IllegalBlockSizeException ibse) {
   System.out.println("Caught Exception: " + ibse);
  }
  catch (java.security.InvalidKeyException ike) {
   System.out.println("Caught Exception: " + ike);
  }
  // Get serial number for report
  byte[] smartDongleSerialNumber = new byte[14];
  smartDongleGetSerialNumber(smartDongleSerialNumber);
  System.out.println("Finished writing property list of length "
              + cipherTextLength
              + " to sn:"
               + new String(smartDongleSerialNumber));
 }
 /*
 * SmartDongle native methods here
 */
 private static native int smartDongleRead(long p1,
                            long p2,
                           int addr,
                           byte[] data,
                           int size);
 private static native int smartDongleWrite(long p1,
                             long p2,
                            int addr,
                            byte[] data,
                            int size);
```
private static native int smartDongleGetSerialNumber(byte[] sn);

private static boolean smartDongleInitialize(String apiJniPath) {

```
// AWK_USKJNI_SIG_BEGIN
byte sig[] = {98, -15, -97, 1, 5, 44, 52, 105, 116, 71, 6, -18, -75, 22, -113, 12, 
29, -7, 122, -78, };
// AWK_USKJNI_SIG_END
  MessageDigest md = null;
   /*
    * Check uskjni SHA fingerprint
    */
   try {
     md = MessageDigest.getInstance("SHA");
    java.io.FileInputStream in = new java.io.FileInputStream(apiJniPath);
    int len;
    byte[] input = new byte[512];
   while ((len = in.read(input)) > 0) {
      md.update(input, 0, len);
    }
    byte[] digest = md.digest();
    // should be 20 bytes, 160 bits long
    if (digest.length != sig.length) {
      return false;
    }
    // Check uskjni.dll SHA fingerprint
   for (int i = 0; i<digest.length; i++) {
     if (digest[i] != sig[i]) {
       return false;
     }
    }
     System.load(apiJniPath);
   }
   catch (java.io.IOException ioe) {
     System.out.println("Caught Exception: " + ioe);
   }
   catch (java.security.NoSuchAlgorithmException nsae) {
     System.out.println("Caught Exception: " + nsae);
   }
   return true;
```
}

}

**7. Example 4b: An application that retrieves the user's Properties Object that was serialized and encrypted in Example 4a'**

/\*\*

Example4b.java

Retrieve a user's properties object written with example3a.java utility.

The map of the data stored to SmartDongle:

 16 bytes 2 bytes n bytes | Customer's AES key | Property Object size | Customer's Property | ------------------- -------------------- --------------------------- 0 field 1 15 16 field 2 17 18 field 3 n

 MicroWorks, Inc. 2808 North Cole Road Boise, ID 83704

www.smartdongle.com

\*\*\*\*\* BEGIN LICENSE BLOCK \*\*\*\*\*

Version: MPL 1.1/GPL 2.0/LGPL 2.1

 The contents of this file are subject to the Mozilla Public License Version 1.1 (the "License"); you may not use this file except in compliance with the License. You may obtain a copy of the License at http://www.mozilla.org/MPL/

 Software distributed under the License is distributed on an "AS IS" basis, WITHOUT WARRANTY OF ANY KIND, either express or implied. See the License for the specific language governing rights and limitations under the License.

The Original Code is MicroWorks, Inc. code.

 The Initial Developer of the Original Code is MicroWorks, Inc. Portions created by MicroWorks, Inc. are Copyright (C) 2008 MicroWorks, Inc. All Rights Reserved.

Contributor(s):

 Alternatively, the contents of this file may be used under the terms of either the GNU General Public License Version 2 or later (the "GPL"), or  the GNU Lesser General Public License Version 2.1 or later (the "LGPL"), in which case the provisions of the GPL or the LGPL are applicable instead of those above. If you wish to allow use of your version of this file only under the terms of either the GPL or the LGPL, and not to allow others to use your version of this file under the terms of the MPL, indicate your decision by deleting the provisions above and replace them with the notice and other provisions required by the GPL or the LGPL. If you do not delete the provisions above, a recipient may use your version of this file under the terms of any one of the MPL, the GPL or the LGPL.

\*\*\*\*\* END LICENSE BLOCK \*\*\*\*\*

\*/

import java.lang.reflect.Array; import java.io.ByteArrayInputStream; import java.security.MessageDigest; import java.util.Properties; import javax.crypto.Cipher; import javax.crypto.SecretKey; import javax.crypto.spec.SecretKeySpec;

/\*

The map of the data stored to SmartDongle:

 16 bytes 2 bytes n bytes | Customer's AES key | Property Object size | Customer's Property | ------------------- -------------------- --------------------------- 0 field 1 15 16 field 2 17 18 field 3 n \*/

public class Example4b {

private static int error;

 // Your keys here private final static long p1 = 0xEC6CC589AEFD1E75L; private final static long p2 = 0xFCEC0A6A82747B3FL;

 // Your properties to be retrieved from a SmartDongle private static Properties properties;

 // Parameters needed to retrieve Properties object from SmartDongle. private final static int aesBlockSize = 128; private final static int keyAddress = 0; private final static int propertiesSizeAddress = aesBlockSize / 8; private final static int propertiesObjectAddress = propertiesSizeAddress + 2;

//The relative path to uskjni.dll from your main class.

private final static String apiJniRelativePath = ".";

 // SmartDongle JNI library. private final static String apiJniName = "libuskjni.so";

```
 public static void main(String args[]) {
```

```
 /*
   Initialize SmartDongle interface
 */
 String fileSeparator = System.getProperty("file.separator");
 String apiJniAbsolutePath =
 System.getProperty("user.dir") +
  fileSeparator +
  apiJniRelativePath +
  fileSeparator +
  apiJniName;
 if (!smartDongleInitialize(apiJniAbsolutePath)) {
  // FAIL exiting...
  return;
 }
```
/\*

This code will retrieve your Properties object from a SmartDongle

```
 1) Read user's raw key bytes from Smartdongle.
   2) Instantiate an AES key from the user's key bytes.
   3) Initialize an AES cipher for encryption.
   4) Read the encrypted input stream length from Smartdongle.
   5) Read the encrypted input stream from SmartDongle.
   6) Decrypt the input stream.
   7) Load the user's Properties from the decrypted input stream.
 */
 int cipherTextLength = 0;
 try {
  /*
   1) Read user's raw key bytes from Smartdongle.
  */
  byte[] field1 = new byte[aesBlockSize / 8];
  error = smartDongleRead(p1,
                  p2,
                  keyAddress,
                  field1,
                  aesBlockSize / 8); // block size is in bits
 if (error != 0) {
```

```
 // FAIL exiting...
  return;
 }
 /*
  2) Instantiate an AES key from the user's key bytes.
  3) Initialize an AES cipher for encryption.
 */
 SecretKeySpec skeySpec = new SecretKeySpec(field1, "AES");
 Cipher cipher = Cipher.getInstance("AES");
 cipher.init(Cipher.DECRYPT_MODE, skeySpec);
 /*
  4) Read the encrypted input stream length from Smartdongle.
 */
byte[] field2 = new byte[2];
 error = smartDongleRead(p1,
                 p2,
                 propertiesSizeAddress,
                 field2,
                2);
if (error != 0) {
  // FAIL exiting...
  return;
 }
 /*
  The byte array length was written as unsigned data,
  and the serialised properties length must be <= 32767. (user memory)
 */
 int field3Length =
 (\text{field2}[1] >= 0 ? \text{field2}[1] : 256 + \text{field2}[1]) << 8;field3Length += field2[0] >= 0 ? field2[0] : 256 + field2[0];
 /*
  5) Read the encrypted input stream from SmartDongle.
 */
 byte[] field3 = new byte[field3Length];
 error = smartDongleRead(p1,
                 p2,
                 propertiesObjectAddress,
                 field3,
                 field3Length);
if (error != 0) {
```

```
 // FAIL exiting...
   return;
  }
  /*
   6) Decrypt the input stream.
  */
  byte[] decipheredStream = cipher.doFinal(field3);
  /*
   7) Load the user's Properties from the decrypted input stream.
  */
  properties = new Properties();
  ByteArrayInputStream bais = new ByteArrayInputStream(decipheredStream);
  properties.load(bais);
 }
 catch (java.io.IOException ioe) {
  System.out.println("Caught Exception: " + ioe);
 }
 catch (java.security.NoSuchAlgorithmException nsafe) {
  System.out.println("Caught Exception: " + nsafe);
 }
 catch (javax.crypto.NoSuchPaddingException nspe) {
  System.out.println("Caught Exception: " + nspe);
 }
 catch (javax.crypto.BadPaddingException bpe) {
  System.out.println("Caught Exception: " + bpe);
 }
 catch (javax.crypto.IllegalBlockSizeException ibse) {
  System.out.println("Caught Exception: " + ibse);
 }
 catch (java.security.InvalidKeyException ike) {
  System.out.println("Caught Exception: " + ike);
 }
 /*
   Your main class code goes here
 */
 System.out.println("Success: Your application can use these properties:");
 System.out.println(" Customer Name: " +
             properties.getProperty("customerName"));
```

```
System.out.println(" Serial Number: " +
                properties.getProperty("licenseSN"));
   System.out.println(" Expiration Date: " +
                properties.getProperty("licenseExpiration"));
   System.out.println(" Usage: " +
                properties.getProperty("usageCurrent"));
   System.out.println(" Usage Limit: " +
                properties.getProperty("usageLimit"));
  }
  /*
   SmartDongle native methods here
   */
  private static native int smartDongleRead(long p1,
                             long p2,
                            int addr,
                            byte[] data,
                            int size);
  private static native int smartDongleWrite(long p1,
                              long p2,
                             int addr,
                             byte[] data,
                             int size);
  private static native int smartDongleGetSerialNumber(byte[] sn);
  private static boolean smartDongleInitialize(String apiJniPath) {
// AWK_USKJNI_SIG_BEGIN
byte sig[] = {48, 77, -96, 80, 75, 65, -107, 44, 106, 61, 123, -54, 105, 106, 82, 
-84, -14, 72, 11, -70, };
// AWK_USKJNI_SIG_END
  MessageDigest md = null;
   /*
    * Check uskjni SHA fingerprint
    */
   try {
    md = MessageDigest.getInstance("SHA");
    java.io.FileInputStream in = new java.io.FileInputStream(apiJniPath);
    int len;
```
byte[] input = new byte[512];

```
while ((len = in.read(input)) > 0) {
   md.update(input, 0, len);
  }
 byte[] digest = md.digest();
  // should be 20 bytes, 160 bits long
 if (digest.length != sig.length) {
   return false;
  }
  // Check uskjni.dll SHA fingerprint
 for (int i = 0; i<digest.length; i++) {
  if (digest[i] != sig[i]) {
    return false;
   }
  }
  System.load(apiJniPath);
 }
 catch (java.io.IOException ioe) {
  System.out.println("Caught Exception: " + ioe);
 }
 catch (java.security.NoSuchAlgorithmException nsae) {
  System.out.println("Caught Exception: " + nsae);
 }
```

```
 return true;
```
 } }

# **8. Read SmartDongle serial number**

```
/**
```
Example5.java Return a SmartDongle serial number

 MicroWorks, Inc. 2808 North Cole Road Boise, ID 83704

www.smartdongle.com

```
 ***** BEGIN LICENSE BLOCK *****
```
Version: MPL 1.1/GPL 2.0/LGPL 2.1

 The contents of this file are subject to the Mozilla Public License Version 1.1 (the "License"); you may not use this file except in compliance with the License. You may obtain a copy of the License at http://www.mozilla.org/MPL/

 Software distributed under the License is distributed on an "AS IS" basis, WITHOUT WARRANTY OF ANY KIND, either express or implied. See the License for the specific language governing rights and limitations under the License.

The Original Code is MicroWorks, Inc. code.

 The Initial Developer of the Original Code is MicroWorks, Inc. Portions created by MicroWorks, Inc. are Copyright (C) 2008 MicroWorks, Inc. All Rights Reserved.

Contributor(s):

 Alternatively, the contents of this file may be used under the terms of either the GNU General Public License Version 2 or later (the "GPL"), or the GNU Lesser General Public License Version 2.1 or later (the "LGPL"), in which case the provisions of the GPL or the LGPL are applicable instead of those above. If you wish to allow use of your version of this file only under the terms of either the GPL or the LGPL, and not to allow others to use your version of this file under the terms of the MPL, indicate your decision by deleting the provisions above and replace them with the notice and other provisions required by the GPL or the LGPL. If you do not delete the provisions above, a recipient may use your version of this file under the terms of any one of the MPL, the GPL or the LGPL.

\*\*\*\*\* END LICENSE BLOCK \*\*\*\*\*

\*/

import java.security.MessageDigest;

public class Example5 {

private static int error;

 //The relative path to uskjni.dll from your main class. private final static String apiJniRelativePath = ".";

// SmartDongle JNI library.

private final static String apiJniName = "libuskjni.so";

public static void main(String args[]) {

```
 Initialize SmartDongle interface
   */
   String fileSeparator = System.getProperty("file.separator");
   String apiJniAbsolutePath =
    System.getProperty("user.dir") +
    fileSeparator +
    apiJniRelativePath +
    fileSeparator +
    apiJniName;
   if (!smartDongleInitialize(apiJniAbsolutePath)) {
    System.out.println("SmartDongle JNI initialisation failed");
    return;
   }
   // Get serial number for report
   byte[] smartDongleSerialNumber = new byte[14];
   smartDongleGetSerialNumber(smartDongleSerialNumber);
   System.out.println("SmartDongle serial number: "
                + new String(smartDongleSerialNumber));
  }
  /*
   * SmartDongle native methods here
   */
  private static native int smartDongleGetSerialNumber(byte[] sn);
  private static boolean smartDongleInitialize(String apiJniPath) {
// AWK_USKJNI_SIG_BEGIN
byte sig[] = {67, -128, 46, 36, 124, -27, -96, -62, -73, 43, 22, -127, -15, -118, -62, 98, 
-116, 69, -6, -58,};
// AWK_USKJNI_SIG_END
  MessageDigest md = null;
   /*
    * Check uskjni SHA fingerprint
    */
   try {
    md = MessageDigest.getInstance("SHA");
    java.io.FileInputStream in = new java.io.FileInputStream(apiJniPath);
    int len;
```
byte[] input = new byte[512];

```
while ((len = in.read(input)) > 0) {
     md.update(input, 0, len);
    }
   byte[] digest = md.digest();
    // should be 20 bytes, 160 bits long
   if (digest.length != sig.length) {
     return false;
    }
    // Check uskjni.dll SHA fingerprint
   for (int i = 0; i<digest.length; i++) {
    if (digest[i] != sig[i]) {
      return false;
    }
    }
    System.load(apiJniPath);
  }
  catch (java.io.IOException ioe) {
    System.out.println("Caught Exception: " + ioe);
  }
  catch (java.security.NoSuchAlgorithmException nsae) {
    System.out.println("Caught Exception: " + nsae);
  }
  return true;
 }
```
## **Note**

}

If SmartDongle access returns error codes 41 or 42, the problem may be that the mode of the dynamic SmartDongle device files in /proc/bus/usb/ and /dev/bus/usb/ do not allow user access.

As of linux kernel version 2.6.x, permissions can be set with hal facilities. Refer to src/HAL/README.txt

## Building the Examples

You must have Java Platform Standard Edition Development Kit and Java Standard Edtion Runtime Environment installed.

Download and unzip: SmartDongle JNI Examples.zip from the downloads section of www.smartdongle.com

Edit the example code to use your unique key values, for example: private final static long p1 = 0xEC6CC589AEFD1E75L; private final static long p2 = 0xFCEC0A6A82747B3FL;

Edit build.cmd file in the corresponding example's directory:

This variable corresponds to your main class name MAIN\_CLASSNAME=Example1

This variable corresponds to your full qualified class name FULLY QUALIFIED CLASSNAME=Java Example1 The fully qualified class name is required for the JNI function names. If this is an incorrect fully qualified classname, executing example1 will produce this error: Exception in thread "main" java.lang.UnsatisfiedLinkError: smartDongleWrite

Edit these paths: The absolute path to the project directory such as: WORKING\_DIR="/home/your\_home\_directory/SmartDongle JNI Examples"

Path Java Development kit binaries JAVA\_HOME=/opt/sun-jdk-1.5.0.13

Path to GNU gcc complier: CC=/usr/bin/gcc

Running build.cmd script, this will automate these steps:

Initial compilation of the main class and creation of JNI C header file. SmartDongle interface source files are processed and SmartDongle JNI library (libuskjni.so) is compiled using your fully qualified class name ( FULLY QUALIFIED CLASSNAME). Computation of SHA fingerprint of libuskjni.so The SmartDongle code in the main class file is updated with the SHA fingerprint. The main class is then recompiled.